### Relatório de Estágio

Tânia Vanessa Soares Lopes

Comunicação Multimédia

dez | 2023

# **GUARDA** POLI<br>TÉLNILO

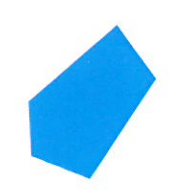

### POLI TÉLNILO GUARDA

### **Escola Superior de Educação, Comunicação e Desporto**

### **RELATÓRIO DE ESTÁGIO**

ESTÁGIO COM RELATÓRIO FINAL PARA OBTENÇÃO DO GRAU DE LICENCIADA EM COMUNICAÇÃO MULTIMEDIA

> **Tânia Vanessa Soares Lopes Dezembro / 2023**

### POLI TÉLNILO GUARDA

**Escola Superior de Educação, Comunicação e Desporto**

### **RELATÓRIO DE ESTÁGIO**

#### ESTÁGIO COM RELATÓRIO FINAL PARA OBTENÇÃO DO GRAU DE LICENCIADA EM COMUNICAÇÃO MULTIMÉDIA

Prof. Doutor Filipe Ramiro Tavares Moreira

**Tânia Vanessa Soares Lopes Dezembro / 2023**

Relatório de Estágio

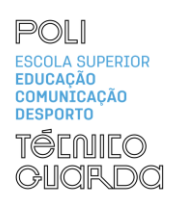

#### <span id="page-3-0"></span>**Ficha de Identificação**

**Discente|** Tânia Vanessa Soares Lopes **Número de estudante|** 1704427

**Curso |** Comunicação Multimédia **Estabelecimento de ensino |** Escola Superior de Educação, Comunicação e Desporto - Instituto Politécnico da Guarda

**Orientador |** Prof. Doutor Filipe Ramiro Tavares Moreira

**Entidade |** TOMI WORLD **Morada |** R. 5 de Outubro 138, 3500-106 Viseu **Telefone |** 232 483 340 *Site* **| <https://tomiworld.com/pt/>**

**Supervisor na organização |** Maria Costa **Grau académico do supervisor |** Mestre **Data de início de estágio |** 02 de maio de 2023 **Data de fim de estágio |** 17 de julho de 2023 **Duração |** 400 horas

#### <span id="page-4-0"></span>**Agradecimentos**

E assim concluiu-se a minha jornada na cidade mais alta de Portugal, três anos repletos de emoções e valiosas aprendizagens.

Quero agradecer a todos que desempenharam papéis fundamentais na minha caminhada académica e profissional.

Ao Instituto Politécnico da Guarda em especial à Escola Superior de Educação, Comunicação e Desporto, por todo o ensino de qualidade prestado. Aos Professores, o meu sincero agradecimento por compartilharem os seus conhecimentos, paciência e atenção ao longo da minha licenciatura. Um especial agradecimento ao meu orientador Doutor Filipe Ramiro Tavares Moreira pelo apoio prestado ao longo destes três anos.

À TOMI WORLD o meu agradecimento pela oportunidade de aplicar os conhecimentos adquiridos na prática. Trabalhar convosco foi uma experiência enriquecedora e valiosa para o meu crescimento profissional. Um especial agradecimento à minha supervisora Maria Costa, agradeço o *feedback* construtivo e a partilha de conhecimento.

Às minhas colegas de casa, obrigada por me proporcionaram as mais sinceras gargalhas, momentos inesquecíveis e o mais importante por todo o apoio dado ao longo do meu percurso.

Queria agradecer aos meus tios e primas pelo apoio incondicional ao longo desta etapa.

Por último queria agradecer a duas pessoas que tornaram tudo isto possível. À minha mãe por nunca me ter deixado sozinha, sem ela eu não tinha consigo ultrapassar todos os desafios enfrentados. E por último um especial agradecimento ao meu tio Nuno por todo o apoio e cuidado prestado.

#### <span id="page-5-0"></span>**Resumo**

O presente relatório de estágio apresenta todo o trabalho realizado ao longo do estágio curricular, última fase da licenciatura em Comunicação Multimédia.

O relatório encontra-se dividido em dois capítulos. No primeiro capítulo é apresentada a entidade acolhedora onde é descrito os seus valores, o seu funcionamento, clientes e serviços prestados.

No segundo capitulo é descritos as tarefas realizadas acompanhadas por imagem de maneira a ilustrar a sua realização.

Por fim é apresentada uma reflexão final de forma a concluir a importância do estágio para o futuro no mercado de trabalho.

**Palavras-chave:** Edição, *Motion graphic*, TOMI WORLD, Redes sociais.

### Índice Geral

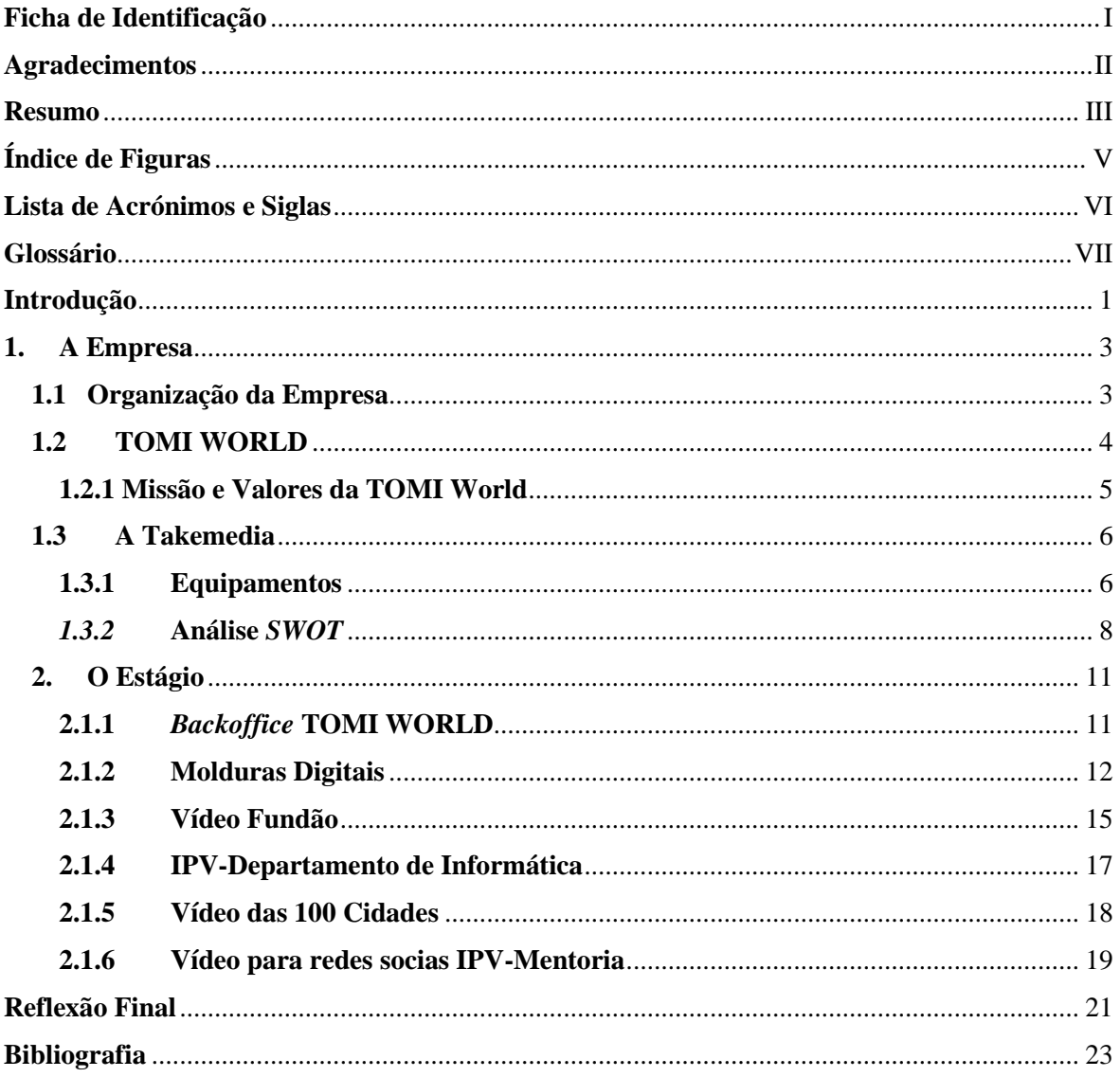

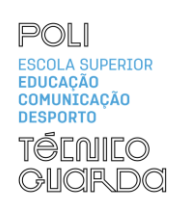

### <span id="page-7-0"></span>Índice de Figuras

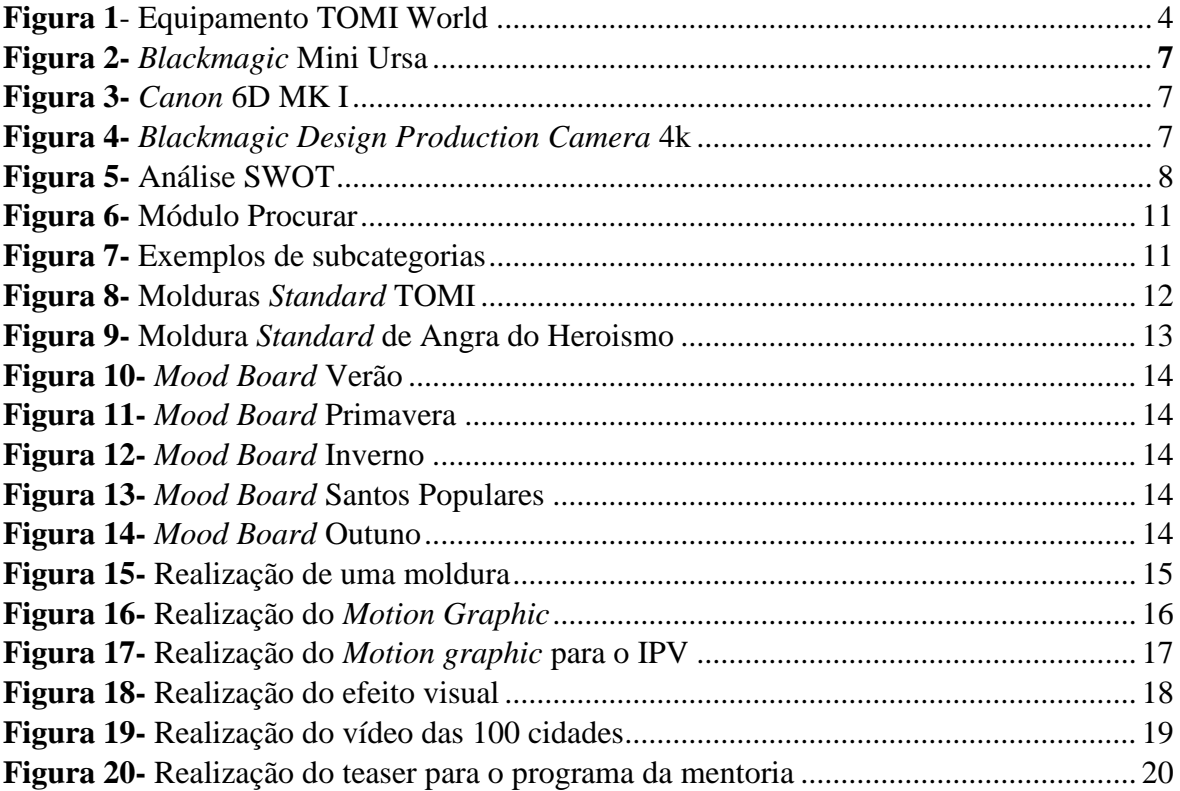

Relatório de Estágio

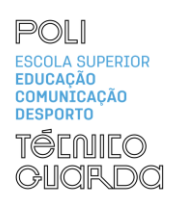

### <span id="page-8-0"></span>**Lista de Acrónimos e Siglas**

**DSLR** - *Digital Single Lens Reflex* **SWOT**- *Stenghts, Weaknesses, Opportunities, Threats* **2D**- Duas Dimensões **3D** – Três Dimensões

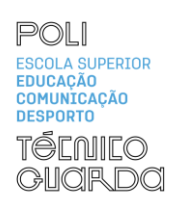

#### <span id="page-9-0"></span>**Glossário**

*Adobe After Effects* - Programa de criação de gráficos com movimento

*Adobe Premiere* - Programa de edição de vídeo.

*Davinci Resolve* - Programa de edição de vídeo.

*Fusion -* Área de efeitos do *Davinci Resolve*

*Storyline* - Definição num parágrafo da linha da história a ser contada num produto audiovisual.

*Mood Board* - apresentação visual que consiste numa composição de imagens, palavras, etc.

*Motion Graphic -* qualquer intervenção de vídeo que acrescente movimento a formas, imagens, fotos, ilustrações e ao *letterings.*

*Layout -* Modo de distribuição dos elementos gráficos num determinado espaço

*Spots Publicitário s*- anúncio de publicidade mais comum no rádio.

*Teaser -* Prévia de um conteúdo com o principal objetivo de atrair o público-alvo

*Text to Speech -* funcionalidade dos aparelhos TOMI que permite a leitura da informação disponibilizada no ecrã do mesmo.

4K - Ultra HD

#### <span id="page-10-0"></span>**Introdução**

Este relatório de estágio descreve toda a jornada e conhecimentos adquiridos ao longo das 400 horas de estágio.

Após uma cuidadosa seleção de empresas no mercado de vídeo e fotografia da cidade de Viseu, optei por escolher a empresa Takemedia, onde após uma entrevista foi-me dito que a mesma não estava a aceitar estágios. Foi-me dada a opção de estagiar numa outra empresa, a TOMI WORLD, apesar de não ser a área que pretendia decidi aceitar o desafio.

As tarefas delineadas no Plano de Estágio (ver Anexo I), ao longo do estágio, abrangeram as áreas de design, edição de vídeo e fotografia, entre outras. Realço também que foram desenvolvidas algumas tarefas a pedido da Takemedia. Cada atividade proporcionou a aplicação dos conhecimentos adquiridos na Licenciatura em Comunicação Multimédia.

Quanto à estrutura do relatório, o mesmo está dividido em dois capítulos. O primeiro é dedicado à empresa, apresentando a sua história, localização e estrutura organizacional. O segundo capítulo foca-se no estágio, descrevendo os projetos realizados e refletindo sobre o processo de elaboração.

Por fim, a reflexão final destaca a interligação essencial entre o estágio curricular e o enriquecimento profissional proporcionado pelo curso. Esta experiência não apenas consolidou o meu conhecimento teórico, como também ajudou a desenvolver capacidades para enfrentar os próximos desafios no campo da Comunicação Multimédia.

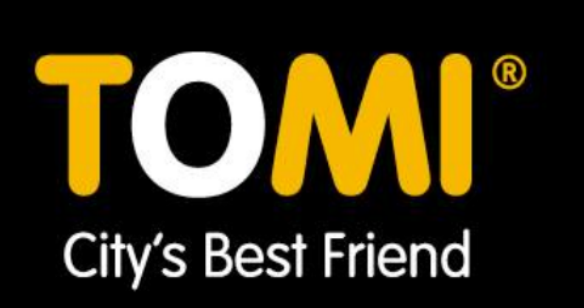

# Capítulo I A Empresa

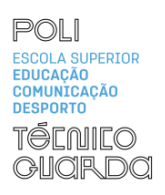

Neste primeiro capítulo será apresentada a história da Celeuma e da TOMI, para a contextualização as várias atividades mencionadas neste relatório.

#### <span id="page-12-0"></span>**1. A Sociedade**

Para saber mais um pouco da empresa foi realizada uma entrevista á diretora Sheila Santos onde a mesma falou um pouco da origem do grupo e do seu funcionamento e serviços.

A Celeuma foi fundada em 1994 na região do centro tendo como principal foco a publicidade e comunicação. Inicialmente estava apenas presente no distrito de Viseu, mas atualmente encontra-se a nível nacional. A Celeuma atua em várias vertentes, nomeadamente, produção publicitária, audiovisual, gestão de redes, etc. De modo a conseguir realizar todos os serviços de maneira eficiente juntou-se a uma sociedade anónima constituída por um grupo de empresas.

As empresas que constituem a sociedade são seis: Celeuma, TakeMedia, PUC (Publicidade Urbana do Centro), a MR. Do It, Media 360 e a TOMI WORLD.

#### <span id="page-12-1"></span>**1.1 Organização da Sociedade**

Como anteriormente referido a sociedade onde a Celeuma está integrada apresenta cerca de cinquenta trabalhadores, sendo que estes encontram-se divididos pelas seis empresas. O funcionamento da sociedade consiste em: o cliente entrar em contacto com a agência de publicidade expondo as suas necessidades, em seguida o pedido passa por um processo de avaliação para perceber que tipo de serviços necessários e que empresa ou empresas podem ser utilizadas. Com essa avaliação a proposta passa por departamentos internos, estes são responsáveis pela realização do processo criativo e a delineação das estratégias.

Para uma melhor compreensão deste processo é essencial saber que tipo de serviços são prestados por cada empresa.

Os serviços prestados por cada empresa são:

**TakeMedia desenvolve projetos globais de comunicação digital através de conteúdos** audiovisuais, multimédia e website.

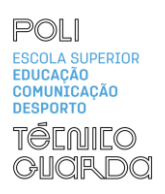

**Mr. Do It,** Produção e impressão de grandes dimensões e formatos, *outdoors*, lonas, veículos, ETC.

**TOMI — Responsável pelos equipamentos urbanos interativos de informação e serviços.** 

**360Media** Empresa responsável pelo design e criação de logótipos, conteúdos para redes sociais e imprimíveis.

**PUC E**mpresa responsável pela concessão, instalação e manutenção de meios publicitários da Região Centro.

#### <span id="page-13-0"></span>**1.2 TOMI WORLD**

Neste ponto vou apresentar de forma mais detalhadamente a empresa TOMI WORLD, dado que o meu estágio foi realizado na mesma.

A TOMI WORLD é uma empresa tecnológica portuguesa responsável pelo desenvolvimento de um equipamento interativo (Tomi), que tem como principal objetivo auxiliar turistas e habitantes, de cada cidade, dispondo informações úteis e de interesse, de uma forma fácil, rápida e integrada. O equipamento (fig.1) dispõe no seu cabeçalho informação (local, hora e meteorologia) de forma dinâmica. O seu ecrã possui quatro botões que dão acesso a Agenda, as Notícias, ao Diretório e aos Transportes. Também possui um pequeno botão para tirar fotografias.

O aparelho vem equipado com a funcionalidade *Text to Speech,* esta funcionalidade permite a leitura de toda a informação disponibilizada no idioma escolhido pelo utilizador. Figura 1- Equipamento TOMI.

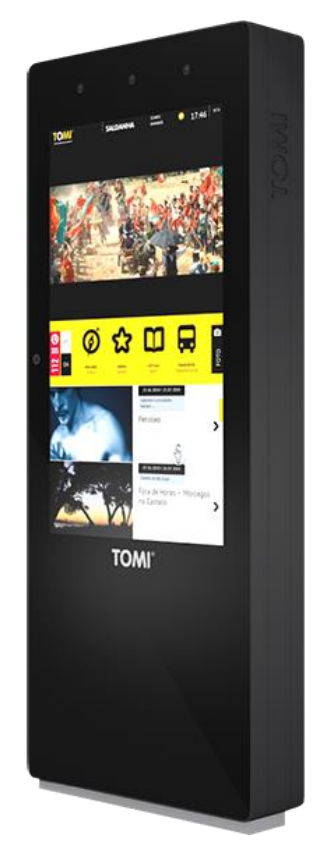

Fonte[: https://tomiworld.com/pt/meet-tomi/](https://tomiworld.com/pt/meet-tomi/)

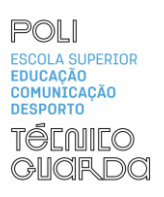

#### <span id="page-14-0"></span>**1.2.1 Missão e Valores da TOMI**

É crucial que toda empresa estabeleça claramente a sua missão, visão, estratégias e valores. Para Valadares (2002, p.35) "A Missão, Visão e os Valores são as bases para estabelecer uma direção e uma orientação para uma organização, (..)". Para se perceber a importância da definição de uma missão e valores para uma empresa é necessário saber o que é uma missão e para que serve e a definição de valores. Uma missão é "a razão de ser de uma empresa, aquilo que orienta objetivos e estratégias empresariais, devendo ser posta em termos claros, objetivos e entendida por todos." (Valadares, 2002, p.28), para a função de uma missão Kotler (2005, p.40) defende que "Uma declaração de missão bem formulada dá aos funcionários um senso compartilhado de propósito, direção e oportunidade.".

Os "Valores organizacionais são princípios ou crenças, organizados hierarquicamente, relativos a condutas ou metas organizacionais desejáveis, que orientam a vida da organização e estão a serviço de interesses individuais, coletivos ou ambos" (Tamayo, 1998, p. 56).

A TOMI tem como missão "Aproximar as cidades das pessoas que vivem, trabalham e viajam nela, desenvolvendo cidades mais inteligentes"[1](#page-14-1) e como valores os seguintes:

#### ➢ Inovação

Criadores de um produto único que ainda hoje continua sendo objeto de constante melhoria com ideias inovadoras.

#### ➢ Paixão

A empresa coloca enorme dedicação, entusiasmo em todos os trabalhos desenvolvidos, com o objetivo de alcançar as expectativas dos seus usuários.

<span id="page-14-1"></span><sup>1</sup> <https://tomiworld.com/pt/about/>

#### $\triangleright$  Equipa

Constituída por uma equipa multidisciplinar com profissionais especializados em diferentes áreas com o objetivo de encontrar inovações para tornar o produto cada vez mais apelativo.

#### ➢ Excelência e Qualidade

Exige o máximo e a maior qualidade para que os clientes estejam sempre satisfeitos.

#### ➢ Agilidade

Incorpora a tecnologia de maneira eficaz e ágil, sempre com o objetivo de alcançar o bem-estar dos clientes.

#### ➢ Atitude

Constituída por uma equipa dinâmica, aceitam todos os desafios tomando uma atitude positiva.

#### <span id="page-15-0"></span>**1.3 A Takemedia**

A Takemedia é uma das empresa que pertence á mesma sociedade que a Celeuma e tem como principal função desenvolver projetos na área da comunicação audiovisual e multimédia. Tem como principal objetivo a criação de vídeos promocionais para empresas, estes vídeos têm como finalidade relatar a história e o percurso do cliente. Para além da criação de vídeos promocionais, a Takemedia também produz infografias animadas, em 2D e em 3D. Na área do áudio, a empresa oferece vários serviços como por exemplo, a gravação em estúdio de locuções e *spots* publicitários, para além disso, disponibiliza também o aluguer de equipamentos da empresa com por exemplo: monitores, câmaras de vídeo, tripés e aparelhos de som, tanto *indoor* como *outdoor*.

#### <span id="page-15-1"></span>**1.3.1 Equipamentos**

Os equipamentos que a empresa tem para a realização de gravações são duas câmaras da *Blackmagic* (figura 2 e figura 3) e uma *Canon* (figura 4). As câmaras da *Blackmagic,* como

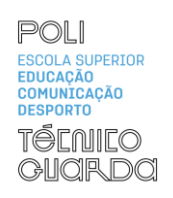

são câmaras de cinema, têm a capacidade de gravar em 4k, por essa razão é que são as câmaras principais. A *Canon* por ser uma DSLR (*Digital Single Lens Reflex*) é utilizada maioritariamente para fotografia apesar da mesma ter multifunções.

Para auxiliar nas gravações a empresa também dispõe de tripés, estabilizadores e um drone.

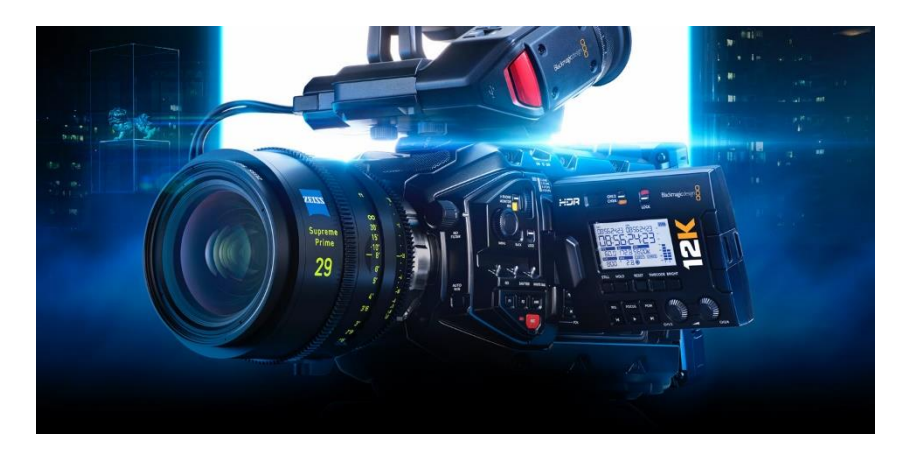

Figura 2- Blackmagic Mini Ursa

Fonte: <https://www.blackmagicdesign.com/pt/products/blackmagicursaminipro>

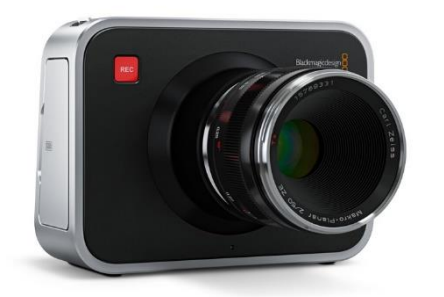

Figura 4-Blackmagic Design Production Camera 4k Fonte: [https://www.blackmagicdesign.com/media/release/20](https://www.blackmagicdesign.com/media/release/20160705-01) [160705-01](https://www.blackmagicdesign.com/media/release/20160705-01)

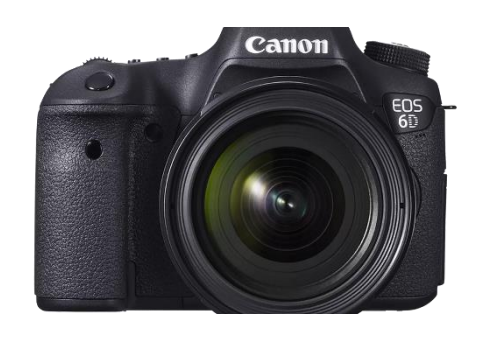

Figura 3- Canon 6D MK I

#### Fonte:

[https://www.canon.pt/for\\_home/product\\_finder/cameras/digital\\_s](https://www.canon.pt/for_home/product_finder/cameras/digital_slr/eos_6d/) [lr/eos\\_6d/](https://www.canon.pt/for_home/product_finder/cameras/digital_slr/eos_6d/)

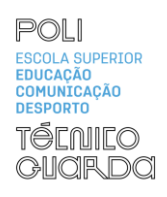

Na pós-produção a empresa usa os *softwares Adobe Master Collection*, *DaVinci Resolve* e o *Blender.* A Takemedia possui um vasto número de clientes como por exemplo a OpticOne, o Instituto Politécnico de Viseu, o Município do Fundão e o Município de Viseu.

#### <span id="page-17-0"></span>*1.3.2* **Análise** *SWOT*

Segundo Kotler (2002, p. 29) é "A avaliação geral dos pontos fortes, fracos, oportunidades e ameaças de uma empresa é chamada de análise *SWOT*. A análise *SWOT* consiste em uma análise dos aspetos externos e internos.". A análise *SWOT* ajuda a empresa a descobrir possíveis áreas que podem estar a atrasar o desenvolvimento da mesma, descobrir os pontos fortes, as oportunidades e as ameaças de uma empresa. Crocco *et al* (2006) explica que "O processo de análise interna de uma organização deve conduzir necessariamente a uma identificação de variáveis, aspetos e fatores, defensáveis e perfeitamente justificados, que demonstrem com clareza o cenário interno das condições de operação, gestão, (...) ".

A Takemedia é uma das empresas com mais relevância na área de produção audiovisual do distrito de Viseu, por essa razão conta com uma larga experiência e com um vasto número de clientes. Porém esta vantagem não impede a existência de possíveis ameaças e fraquezas. Na figura 5 é apresentada a análise *SWOT* da Takemedia.

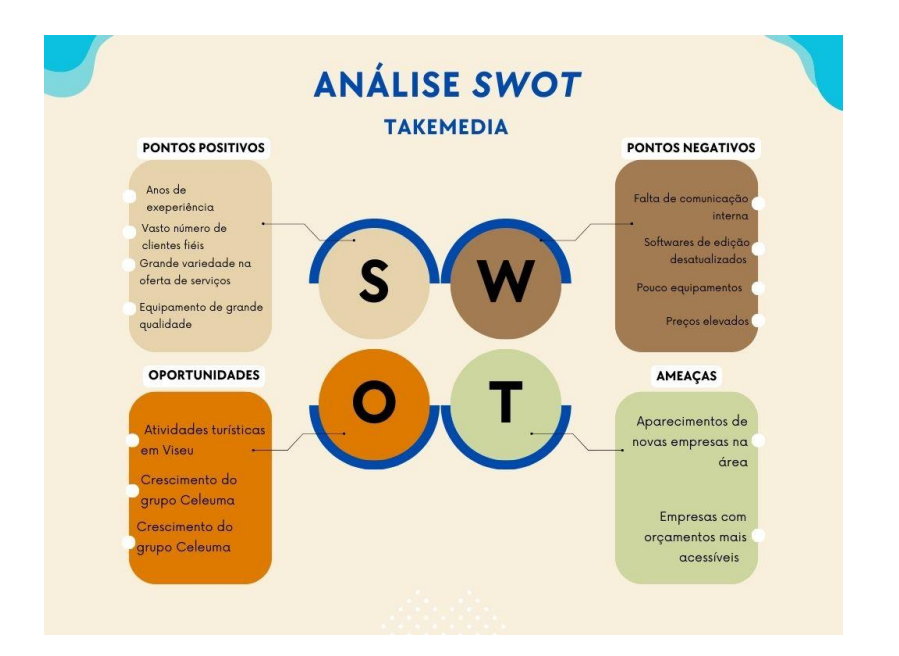

Figura 5-Análise SWOT

Fonte: Elaboração própria

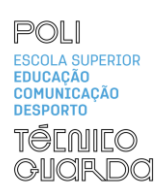

 Como anteriormente referido a Takemedia apresenta muitos anos de experiência na área do audiovisual, o que por consequência, faz com que a empresa tenha uma presença forte e de referência no mercado. Os aspetos referidos na figura 5 são as maiores forças da empresa, outros pontos positivos são a grande variedade de serviços, uma equipa profissional e especializada na área, que utiliza equipamentos de qualidade e de uma maneira correta. Por outro lado, os equipamentos também podem ser vistos como um ponto fraco da empresa, uma vez que existem em pouca quantidade. Outras fraquezas são a falta de *softwares* atualizados e os preços elevados dos serviços. O ponto negativo mais importante é a falta de comunicação, pois como a Takemedia está inserida num grupo com várias empresas associadas, esse fator faz com que por vezes a comunicação entre elas se torne um pouco difícil.

A empresa tem como oportunidade o crescimento do turismo em Viseu, esse crescimento faz com que Viseu aposte mais na realização de eventos. Esses eventos muitas vezes procuram o grupo da Celeuma para a realização de serviços como vídeos promocionais, realização de *outdoors*, panfletos, cartazes e por último e o mais procurado a realização de conteúdos para redes sociais.

A Takemedia tem como possíveis ameaças a concorrência, pois as mesmas fazem serviços semelhantes com um preço mais baixo.

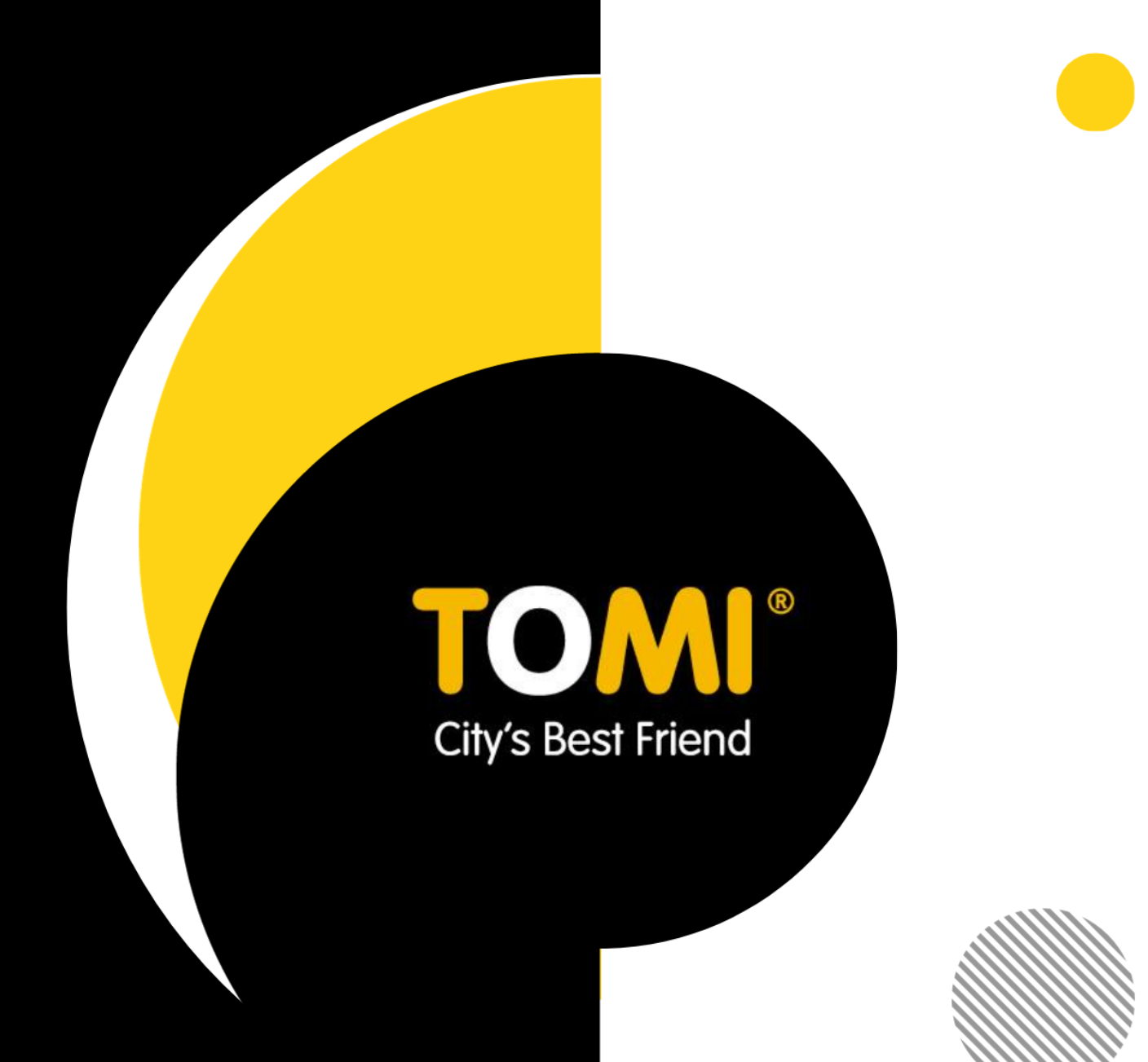

# Capítulo II O Estágio

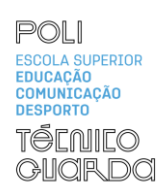

No segundo capítulo irá ser abordado as atividades realizadas durante o estágio, também será feito um reconhecimento das novas aprendizagens bem como uma interligação entre as Unidades Curriculares e as atividades desenvolvidas.

#### <span id="page-20-0"></span>**2. O Estágio**

Conforme referido anteriormente, o estágio foi realizado na empresa TOMI WORLD sendo que também realizei alguns trabalhos para a Takemedia. O mesmo teve a duração de 400 horas e foram realizadas no horário laboral da empresa (9h-18h).

O estágio consistiu na produção de conteúdos escritos para o *BackOffice* da TOMI bem como a criação de conteúdos, nomeadamente molduras, para os aparelhos TOMI (Apêndice 1).

#### <span id="page-20-1"></span>**2.1.1** *Backoffice* **TOMIWORLD**

A tarefa maioritariamente desenvolvida foi a criação de conteúdo para o *backoffice* dos aparelhos TOMI, principalmente a área do diretório para as localidades com os aparelhos, nomeadamente a criação do diretório para Vila Verde e Almada.

A criação de diretório é realizada no módulo procurar (figura 6) dos aparelhos. Este encontra-se dividido em categorias como: Onde Comer; O que fazer; onde ficar; Transportes; Onde Comprar; Saúde; Segurança e Cultura. Por sua vez, cada categoria está dividida em diferentes subcategorias como demonstra a figura 7.

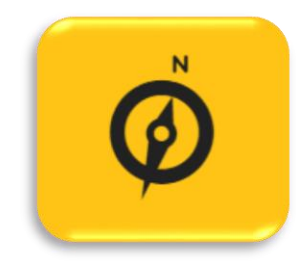

Figura 6- Módulo Procurar Fonte: <https://tomiworld.com/pt/>

.

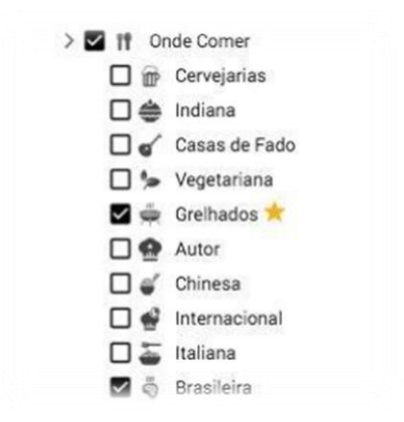

Figura 7 -Exemplos de subcategorias Fonte: TOMI WORLD

A criação do diretório para as localidades consistia numa vasta pesquisa de locais e estabelecimentos para cada categoria e subcategoria. Para criar um item correspondente a esse local\estabelecimento era preciso fazer uma pequena descrição e adicionar fotos que representem o mesmo, também era necessário acrescentar o horário de funcionalmente bem como a criação de *tags* para ser mais fácil de o utilizador encontrar o que pretende.

#### <span id="page-21-0"></span>**2.1.2 Molduras Digitais**

Como anteriormente referido foram desenvolvidas molduras para os aparelhos da TOMI. As primeiras a serem feitas foram molduras para as localidades, estas são molduras standard para todas as localidades que tenham os aparelhos.

As molduras standard apresentam o mesmo *layout* para todas as localidades que possuem os aparelhos TOMI, o *layout* das mesmas é demonstrado na figura 8.

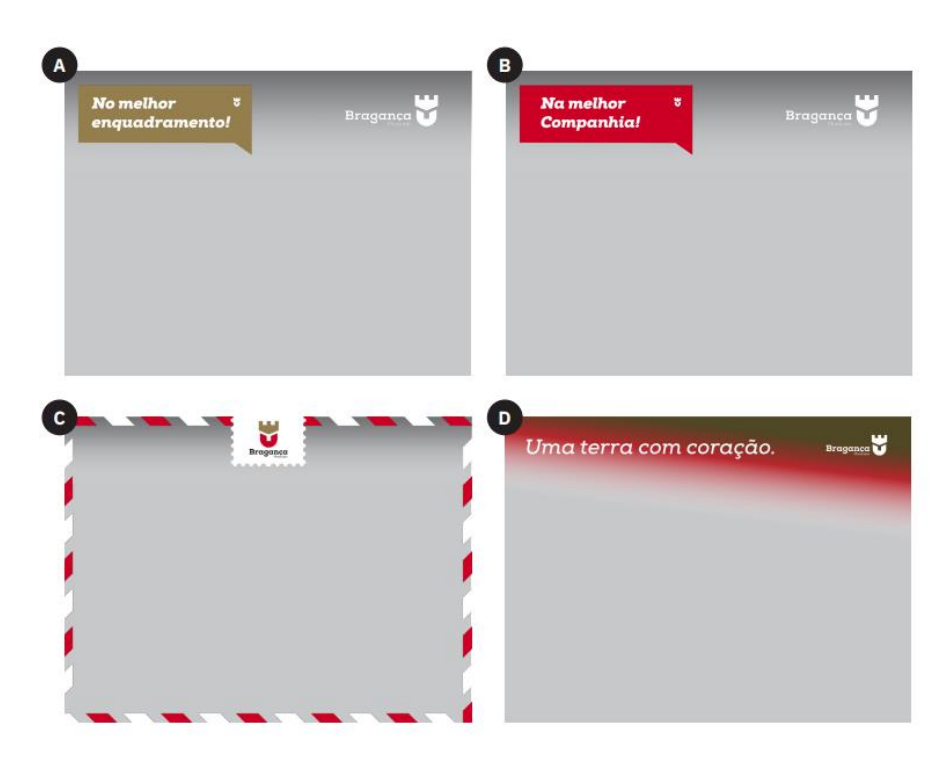

Figura 8- Molduras Standard TOMI Fonte: TOMI WORLD

Como podemos verificar, as molduras *standard* são molduras permanentes para cada cidade onde o que é alterável é o logótipo e as cores, por norma usa-se as cores da cidade.

Ao todo foram realizadas molduras para as seguintes cidades: Angra do Heroísmo, Bragança, Castelo Branco, Chaves, Évora, Foz Coa, Freixianda, Manteigas, Valpaços, Vila do Conde (Apêndice 1).

Para a elaboração das molduras realizou-se uma pesquisa, para que fosse possível perceber qual o logótipo que a cidade utilizava, bem como as cores da mesma, ao fim de ter a informação recolhida passou-se para a realização das molduras.

Para a realização das mesmas, foi utilizado o programa *Adobe Illustrator 2020*, como demonstrado na figura 9.

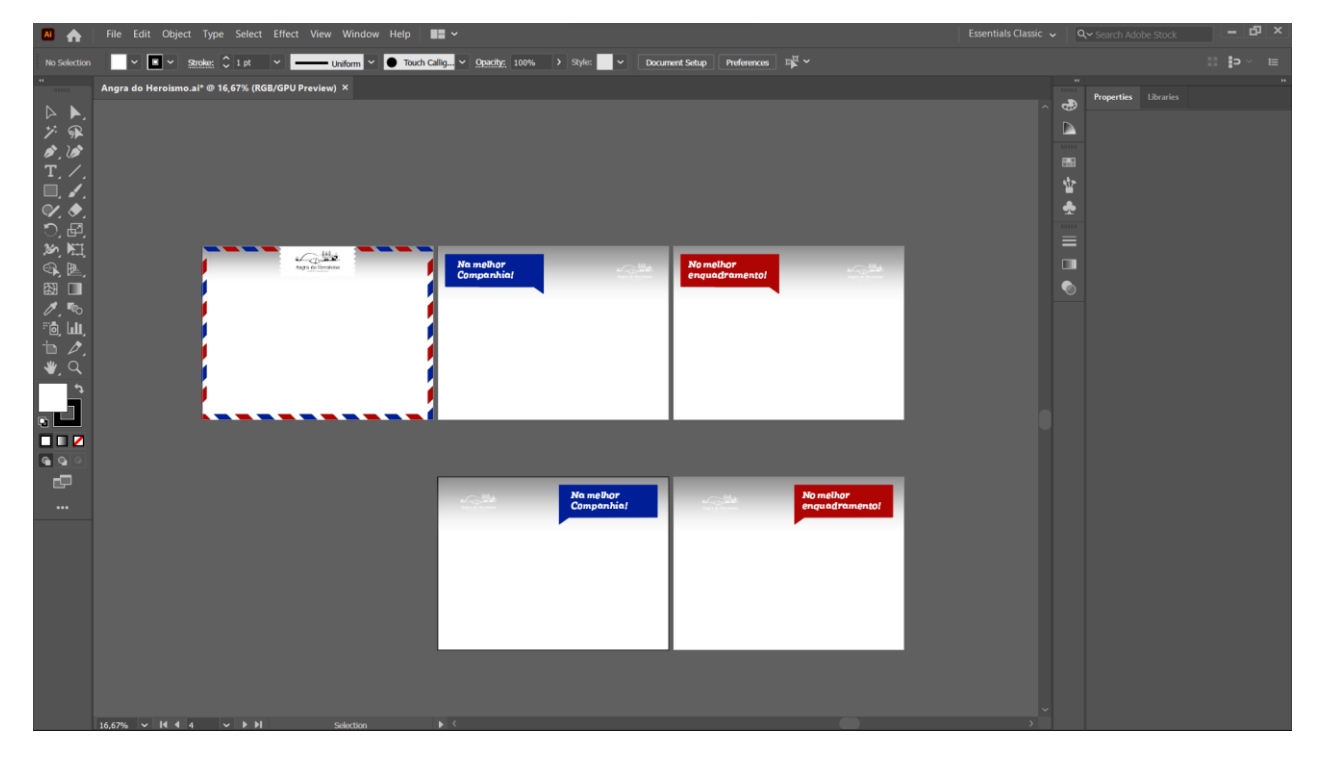

<span id="page-22-0"></span>Figura 9- Moldura Standard de Angra do Heroísmo

Fonte: Elaboração própria

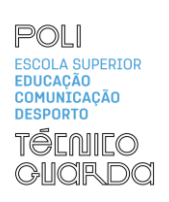

#### 2.1.2.1 **Molduras para dias festivos**

Como o dia de São João e do Santo António estavam a chegar a empresa decidiu fazer umas molduras especiais para que os utilizadores dos aparelhos pudessem usufruir do aparelho e das festividades da melhor maneira.

Para a realização das molduras começou-se por fazer um *mood board* (figura 10, figura 11, figura 12, figura 13, figura 14). Um *mood board* é uma colagem de imagens, texto, cores e outros tipos de elementos que vão servir de inspiração para o layout da moldura. O *mood board* tem como propósito organizar toda a informação recolhida para que seja mais fácil criar o *design.*

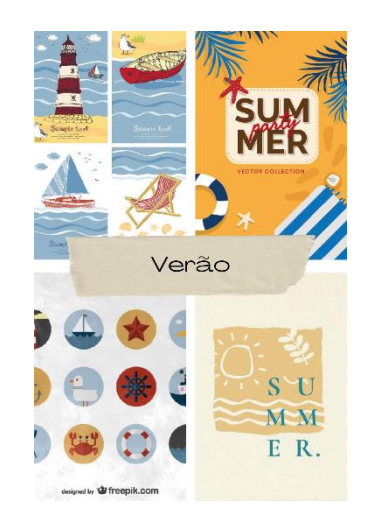

Figura 10-*Mood Board Verão* Fonte: Elaboração própria

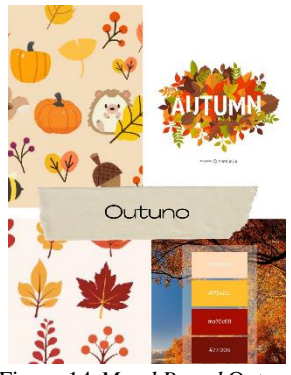

Figura 14-*Mood Board* Outuno

Fonte: Elaboração própria

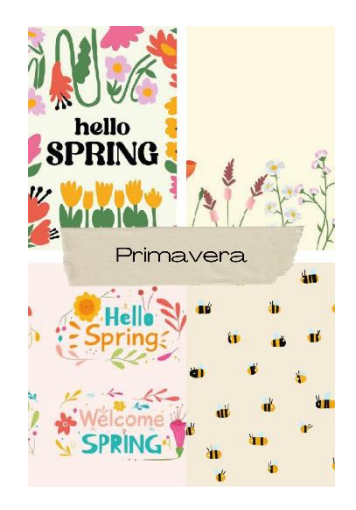

Figura 12-*Mood Board* Primavera Fonte: Elaboração própria

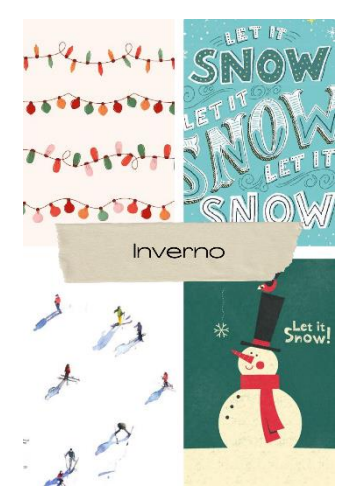

Figura 11-*Mood Board* Inverno

Fonte: Elaboração própria

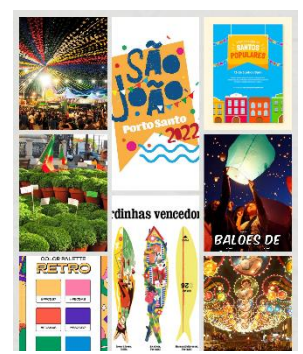

Figura 13-*Mood Board* Santos Populares

Fonte: Elaboração própria

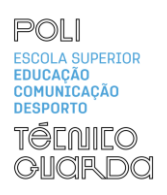

Depois de estruturado o *mood board,* para cada ocasião, passou-se para a realização das molduras (Apêndice 2), para a sua realização utilizou-se novamente o *programa Adobe Illustrator 2020*, como mostra a Figura 15.

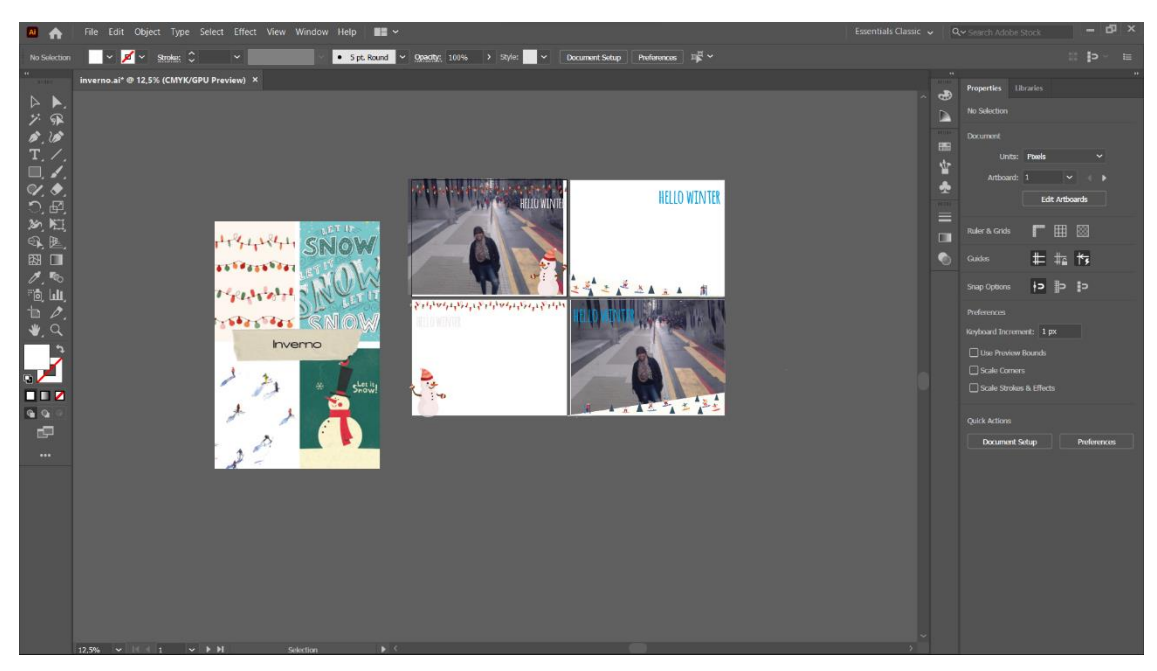

Figura 15-Realização de uma moldura Fonte: Elaboração própria

#### <span id="page-24-0"></span>**2.1.3 Vídeo Fundão**

A seguinte proposta veio da Takemedia, eles precisavam de uma pessoa para montar o vídeo do Fundão e fazer *motion graphic* para tornar o vídeo mais dinâmico. Michael Betancourt (2013, p.170) refere num dos seus livros que à "medida que o século XX foi avançando os computadores tiveram a capacidade de transformar a vida dos americanos, pois foram responsáveis pelo surgimento das ferramentas essenciais na área do *motion graphic*, como por exemplo a fotografia, tipografia e o controlo sobre as animações."

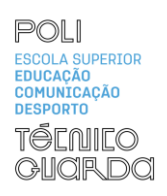

Para este vídeo foi necessário fazer um *motion* para a introdução e para os créditos, para ambos foi utilizado o programa *Adobe Affter Effects 2022* (Figura 16).

O *motions graphic* da introdução é uma pequena animação do logo da campanha da cereja do Fundão, a mesma consiste no logótipo a cair como se fosse uma pequena gota de água.

Para os créditos optei por fazer uma pequena animação em volta do slogan e na maneira como as redes socias da câmara do fundão ia entrar .

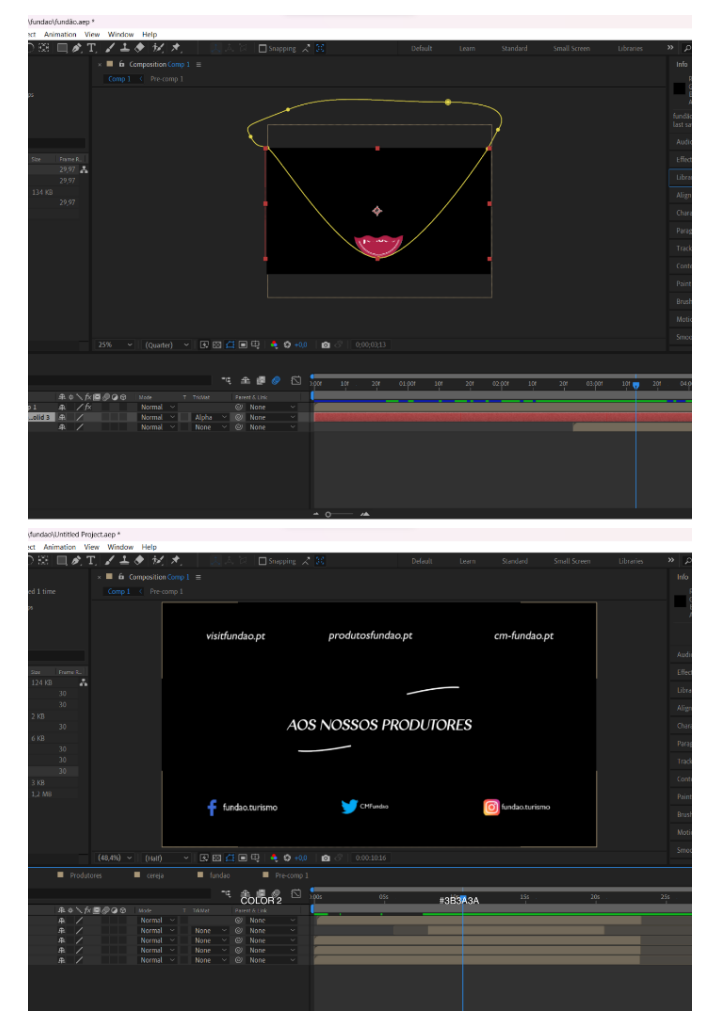

Figura 16- Realização do *Motion Graphic*

Fonte: Elaboração própria

#### <span id="page-26-0"></span>**2.1.4 IPV-Departamento de Informática**

Esta nova tarefa também foi realizada a pedido da Takemedia, a empresa tinha um projeto com o Politécnico de Viseu que consistia na realização de um vídeo para cada departamento científicos do mesmo e mais dois vídeos para o programa de mentoria.

Esta tarefa envolvia o vídeo do departamento de informática, a mesma consistia na realização de *motion graphic* e de alguns efeitos especiais. O vídeo tinha como guião a entrada de um jovem num jogo sendo que esse jogo representa a entrada para o primeiro ano de licenciatura no departamento.

Com a finalização do vídeo reparou-se que o mesmo não transmitia a mensagem pretendida, para clarificar a sua *storyline* decidiu-se fazer um *motion graphic* e adicionar alguns efeitos visuais no decorrer do vídeo. O *motion* consistia numa apresentação do jovem como se o mesmo fosse uma personagem de um videojogo (figura 17), para a realização da animação utilizou-se o programa da *adobe Adobe After Effects*.

<span id="page-26-1"></span>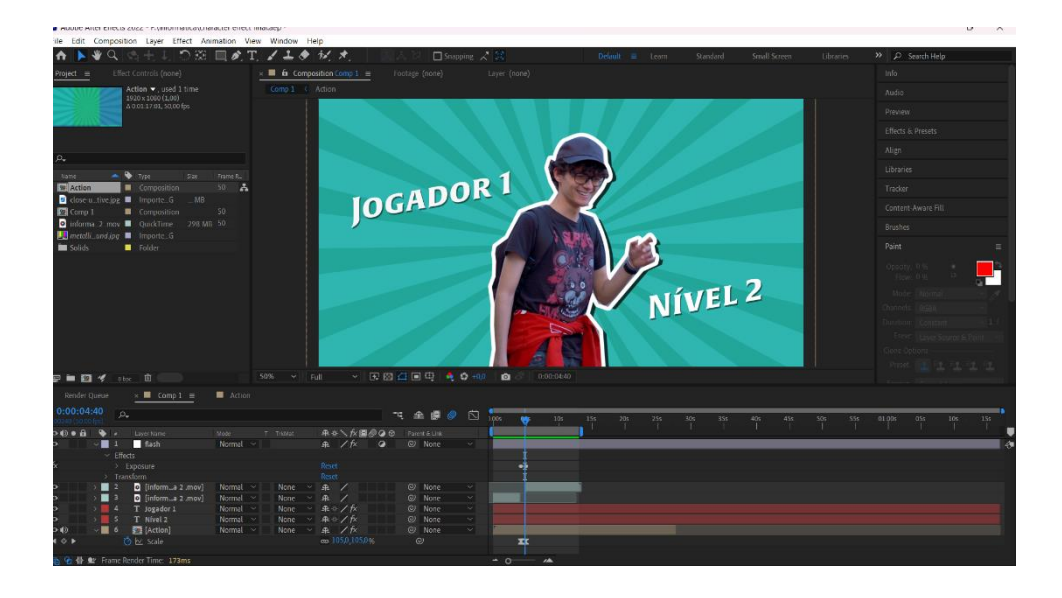

Figura 17- Realização do *Motion graphic* para o IPV Fonte: Elaboração própria

Para tornar o vídeo mais fiel ao guião também se decidiu fazer um efeito no jovem, esse efeito era uma espécie de *glitch* para passar a ideia que o jovem estava dentro do jogo.

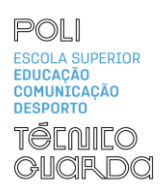

Para a realização do mesmo utilizou-se o *Davinci Resolve* mais precisamente a área *fusion*  (figura 18), esta é uma área especifica do programa onde se podem criar os efeitos visuais.

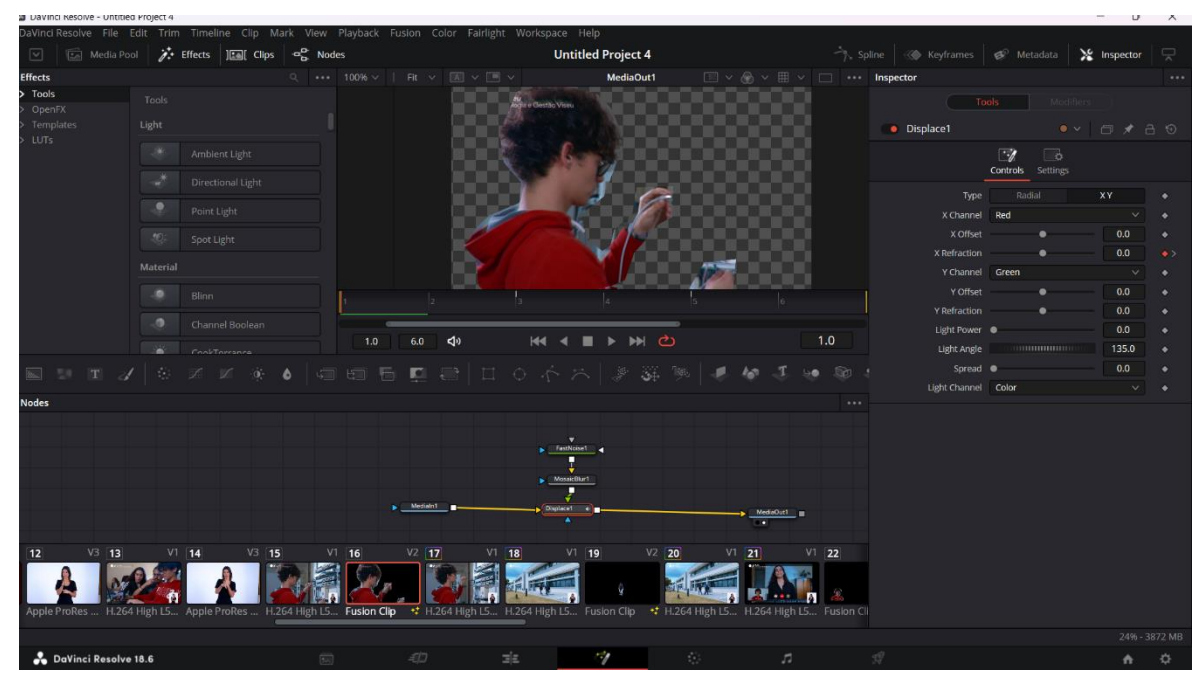

<span id="page-27-1"></span>Figura 18- Realização do efeito visual Fonte: Elaboração própria

#### <span id="page-27-0"></span>**2.1.5 Vídeo das 100 Cidades**

A TOMI WORLD pretendia informar os seus utilizadores de todas as cidades que possuíam aparelhos TOMI. A ideia inicial era fazer algumas publicações com o nome da cidade mais o ano em que o aparelho foi instalado. Com alguma pesquisa, descobri que havia mais de 100 cidades em Portugal continental com o aparelho instalado, a descoberta deste facto originou um problema pois a publicação destas cem imagens ia-se tornar desinteressante para o público-alvo.

Para resolver este problema decidiu-se fazer um pequeno vídeo seguindo sempre o mesmo design das redes socias da TOMI WORLD. Como era necessário utilizar fotografias das cidades entrou-se em contacto com câmaras municipais para o fornecimento das mesmas, em caso de não resposta por parte das mesmas, foi utilizado um banco de imagens online. Para a realização do vídeo utilizou-se o programa *Adobe Premiere Pro 2020* (figura 19).

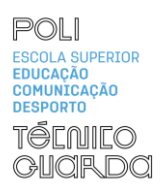

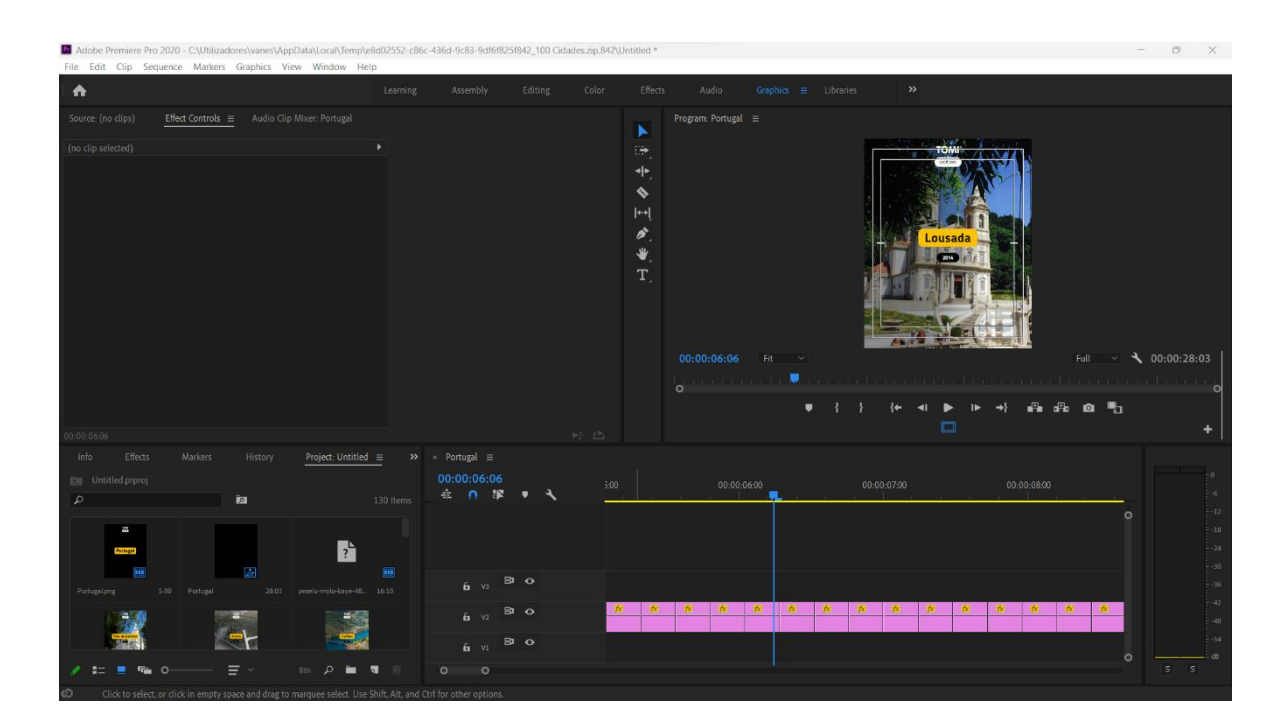

Figura 19-Realização do vídeo das 100 cidades Fonte: Elaboração própria

Para tornar o vídeo mais interessante e agradável utilizou-se como música de fundo, uma música sem direitos autorais do *site Pixabay*.

#### <span id="page-28-0"></span>**2.1.6 Vídeo para redes socias IPV-Mentoria**

Esta nova tarefa veio a pedido da TAKEMEDIA, como anteriormente referido a empresa tinha um projeto com o Politécnico de Viseu que consistia na realização de vídeo para cada departamento mais dois vídeos, um em inglês e outro em português, para o programa de mentoria.

Esta tarefa envolvia os vídeos do programa da mentoria, como os vídeos tinham uma duração elevada para a sua publicação nas redes socias o cliente pediu a realização de um *teaser* para cada vídeo. Segundo Bianca (2020, p.33) "(…) o *teaser* é tão importante para a indústria cinematográfica quanto o *trailer,* já que ele é uma prévia disponibilizada muito antes para instigar o público "(p.33). Santos (2017, p.307) também refere que "Um *teaser* normalmente tem tempo abaixo de 60 segundos sendo 15 a 30 as durações mais comuns".

Para a realização do *teaser* fez-se uma seleção das cenas mais importantes e interessantes em seguida, utilizando o *DaVinci Resolve* montou-se o mesmo, como é demonstrado na Figura 20. Este processo teve de ser feito duas vezes, uma para o *teaser* em português e outra para o *teaser* em inglês.

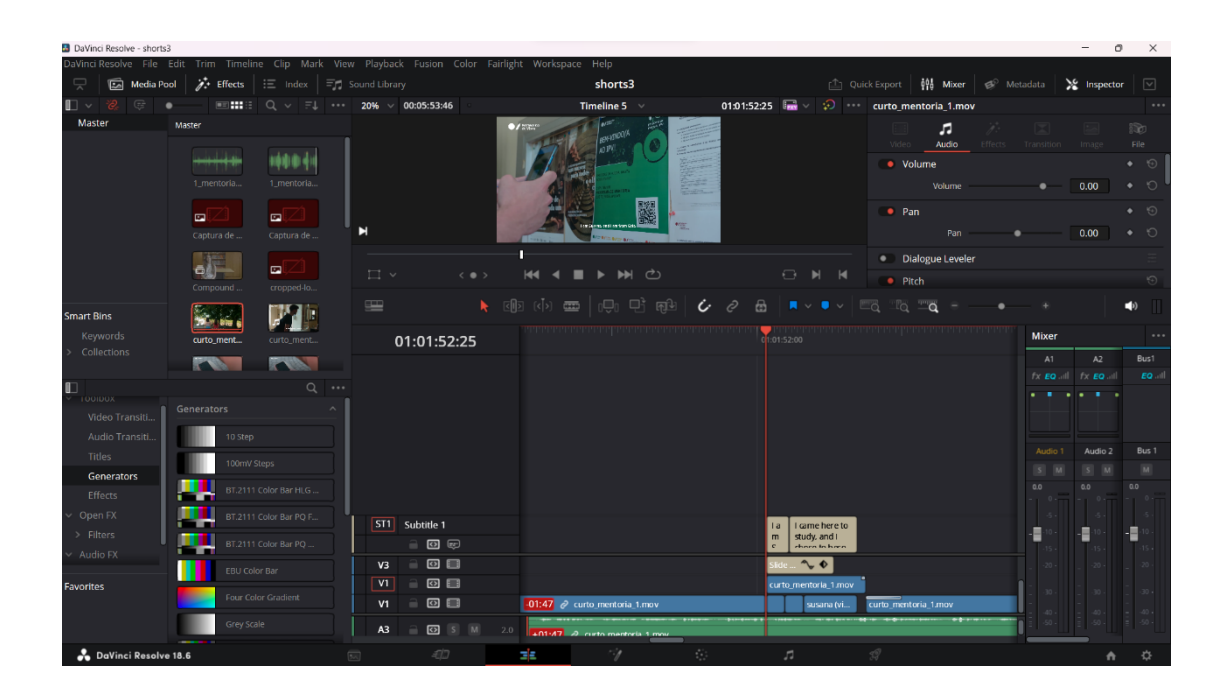

Figura 20- Realização do *teaser* para o programa da mentoria

Fonte: Elaboração própria

#### <span id="page-30-0"></span>**Reflexão Final**

O estágio curricular foi uma jornada repleta de aprendizagem e descobertas, onde cada tarefa e desafio se tornaram em oportunidades de aplicar os conhecimentos adquiridos ao longo da licenciatura. Estes, permitiram-me aplicar, em cenários reais, novas estratégias e adquirir novas ferramentas para o trabalho enquanto profissional.

A oportunidade de realizar o estágio na Celeuma, trouxe-me uma abordagem holística dos pontos fracos e fortes do meu trabalho, servindo para melhorar as competências que à posteriori não tinha tão desenvolvidas.

Cada vivência e aprendizagem durante o processo proporcionaram-me conhecimentos, técnicas e evolução emocional, que me motivam em direção ao meu futuro como técnica de multimédia. Três anos de estudo, dedicação e crescimento construíram uma base sólida para enfrentar os desafios profissionais. Esta experiência destacou a importância da comunicação, organização, disciplina e responsabilidade em todos os projetos profissionais que realizei.

Ao olhar para o futuro, vejo uma carreira profissional com bases académicas sólidas e, por isso, agradeço ao Instituto Politécnico da Guarda e aos professores que me orientaram e auxiliaram nesta nova etapa da minha jornada profissional.

Em retrospetiva ao trabalho realizado, noto um desenvolvimento em diversas competências, nomeadamente em termos de comunicação criatividade e trabalho em equipa. Relativamente às competências comunicativas, o estágio proporcionou-me a oportunidade de interagir com colegas, superiores e clientes. Através desta abordagem, fui capaz de adaptar a minha linguagem ao público, tornando o meu discurso mais articulado e sendo mais clara nas minhas mensagens. O trabalho em equipa foi a competência em que mais evolui, pois, ao participar em projetos multidisciplinares percebi a importância da partilha de ideias e de ter pontos de vista diferentes. A criatividade foi essencial para ultrapassar os desafios encontrados ao longo do estágio de maneira inovadora e eficaz.

No decorrer do estágio aprofundei alguns conteúdos teóricos não muito desenvolvidos ao longo da licenciatura a exemplo disso: como colocar a iluminação de maneira a criar a cena pretendida e a manusear uma câmara de filmar de forma correta de modo a alcançar o objetivo.

Em conclusão, o estágio não só contribuiu para o desenvolvimento de competências essências, mas também evidenciou áreas que necessitam de aprofundamento na minha

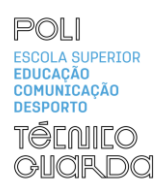

formação académica. Esta experiência tornou-se fundamental para o meu progresso profissional e pessoal.

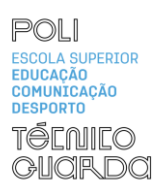

#### <span id="page-32-0"></span>**Bibliografia**

- B., V. M. (2002). *Planejamento estratégico empresarial.* QualityMark.
- *Celeuma*. (s.d.). Obtido de Celeuma: https://www.celeuma.pt/
- Chapman, C. (s.d.). *Use Your Inspiration – A Guide to Mood Boards*. Obtido de Toptal: https://www.toptal.com/designers/visual-identity/guide-to-mood-boards
- *Conheça o TOMI*. (s.d.). Obtido de Tomi World : https://tomiworld.com/pt/meet-tomi/
- Crocco, L. T. (2006). *Marketing aplicado - O planejamento de marketing.* São Paulo: Saraiva .
- Kotler, P. (2002). Marketing management. Em P. Kotler, *Marketing management* (p. 29). New Jersey: Prentice-Hall, Inc.
- M, B. (2013). *The history of motion graphics from avant-grade to industry in the United States.* Wildside Press.
- *Motion graphics explained: Definition, history and examples.* (s.d.). Obtido de Adobe: https://www.adobe.com/uk/creativecloud/animation/discover/motion-graphics.html
- *Puc*. (s.d.). Obtido de pucentro: https://www.pucentro.pt/
- Santos, M. C. (2017). O trailer, o filme e a serialidade no modelo dos blockbusters do cinema hollywoodiano contemporâneo. *Revista GEMInIS*, 299 - 316.
- *Takemedia*. (s.d.). Obtido de Takemedia: https://takemedia.pt/pt/
- Tamayo, A. (1998). Valores organizacionais: Sua relação com satisfação no trabalho, cidadania organizacional e comprometimento afetivo. . *Revista de Administração*, 56–63.
- Vicente Abreu, B. (2020). A realidade questionada de Westworld: Relação narrativa entre teaser, trailer e série. *A realidade questionada de Westworld: Relação narrativa entre teaser, trailer e série*, p. 33.

Relatório de Estágio

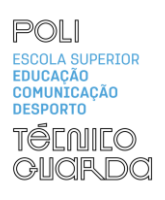

### Anexos

#### **Listas de Anexos**

Anexo I - Plano de Estágio

# Anexo I- Plano de Estágio

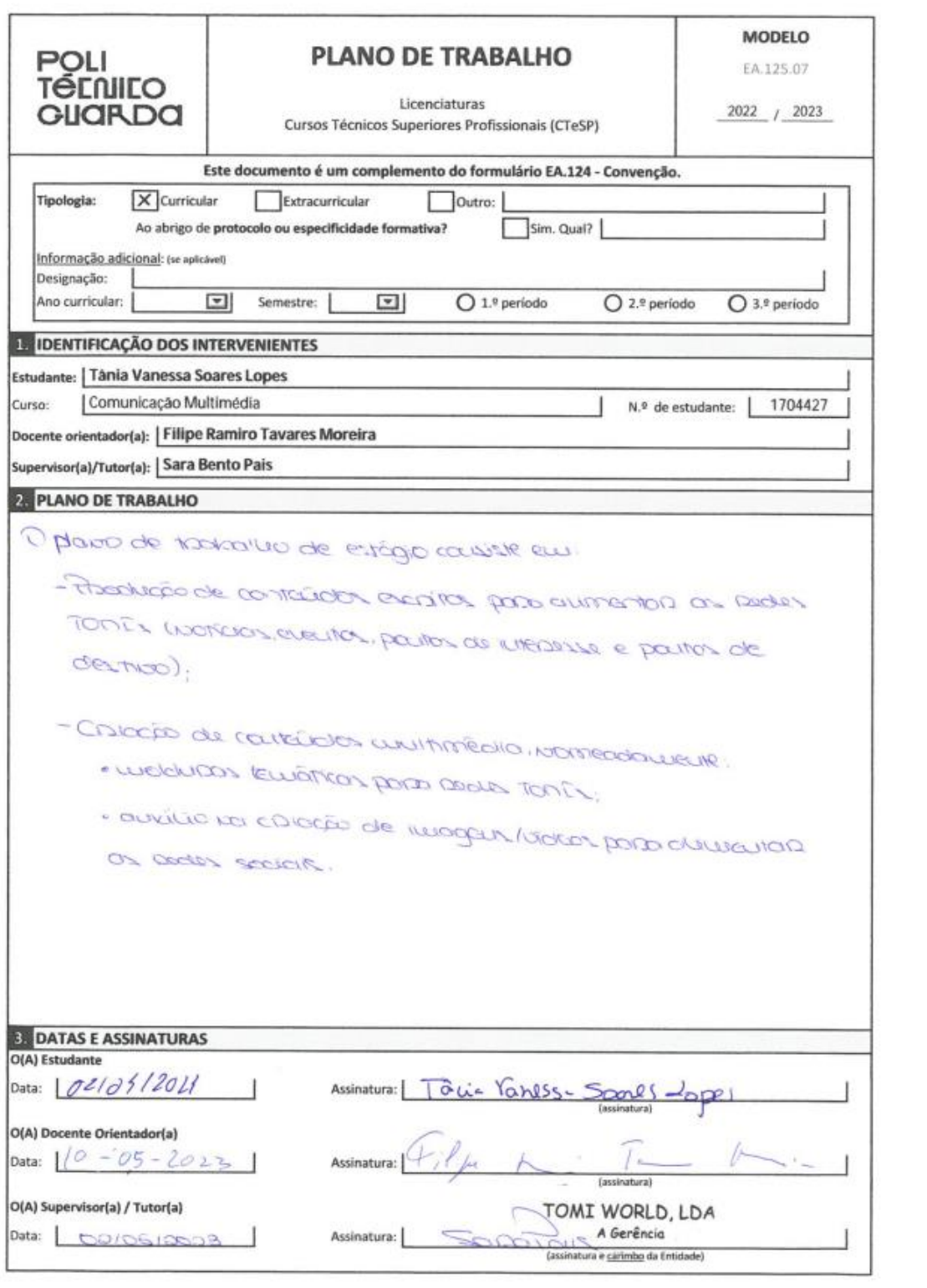

# **Apêndices**

### **Lista de Apêndices**

**Apêndice I**- Moluras das cidades **Apêndice II**-Molduras estações do ano **Apêndice III**-Molduras festivas **Apêndice IV**-Fundão

# Apêndice I

Angra do Heroísmo

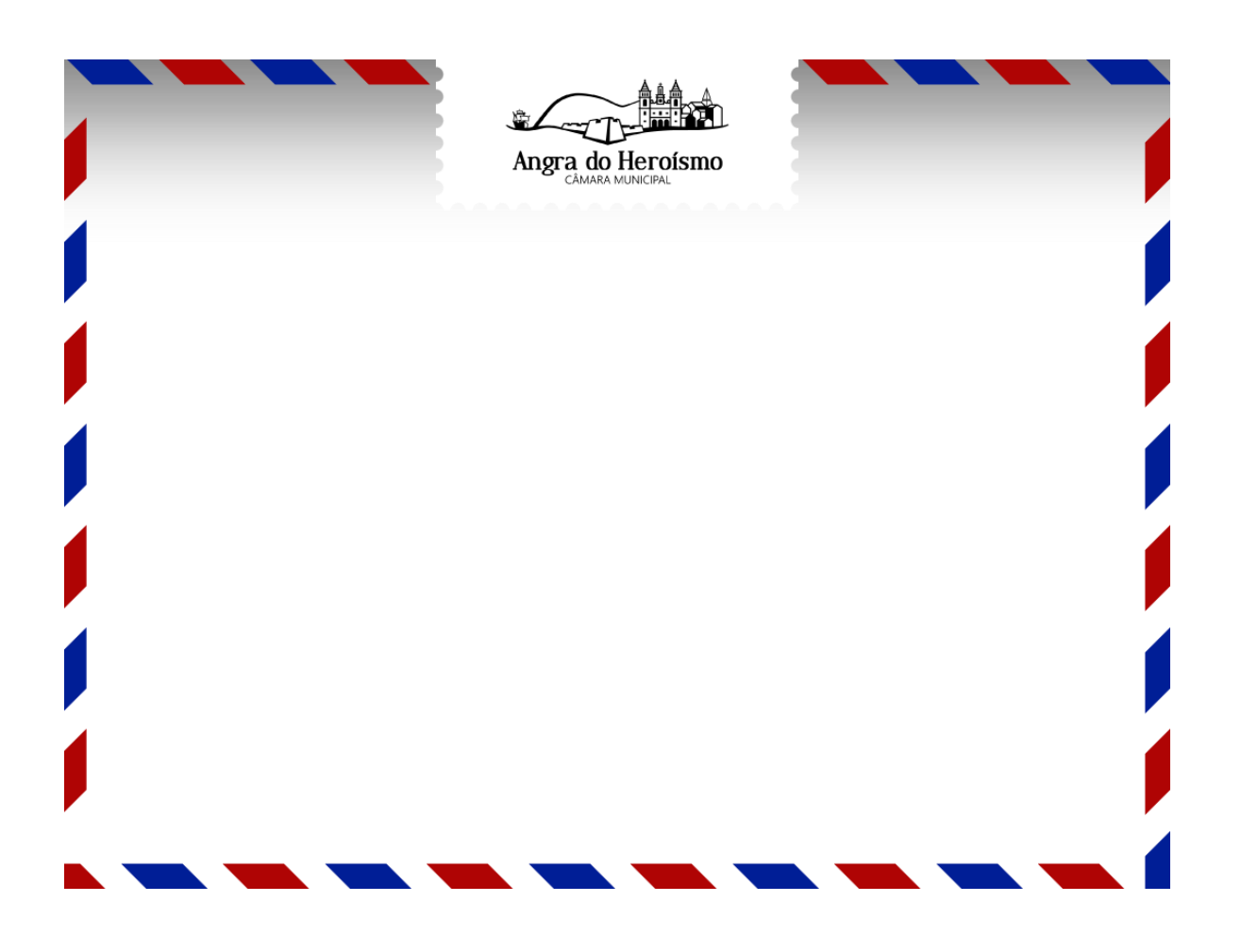

### Na melhor Companhia!

Angra do Heroísmo

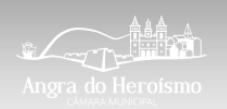

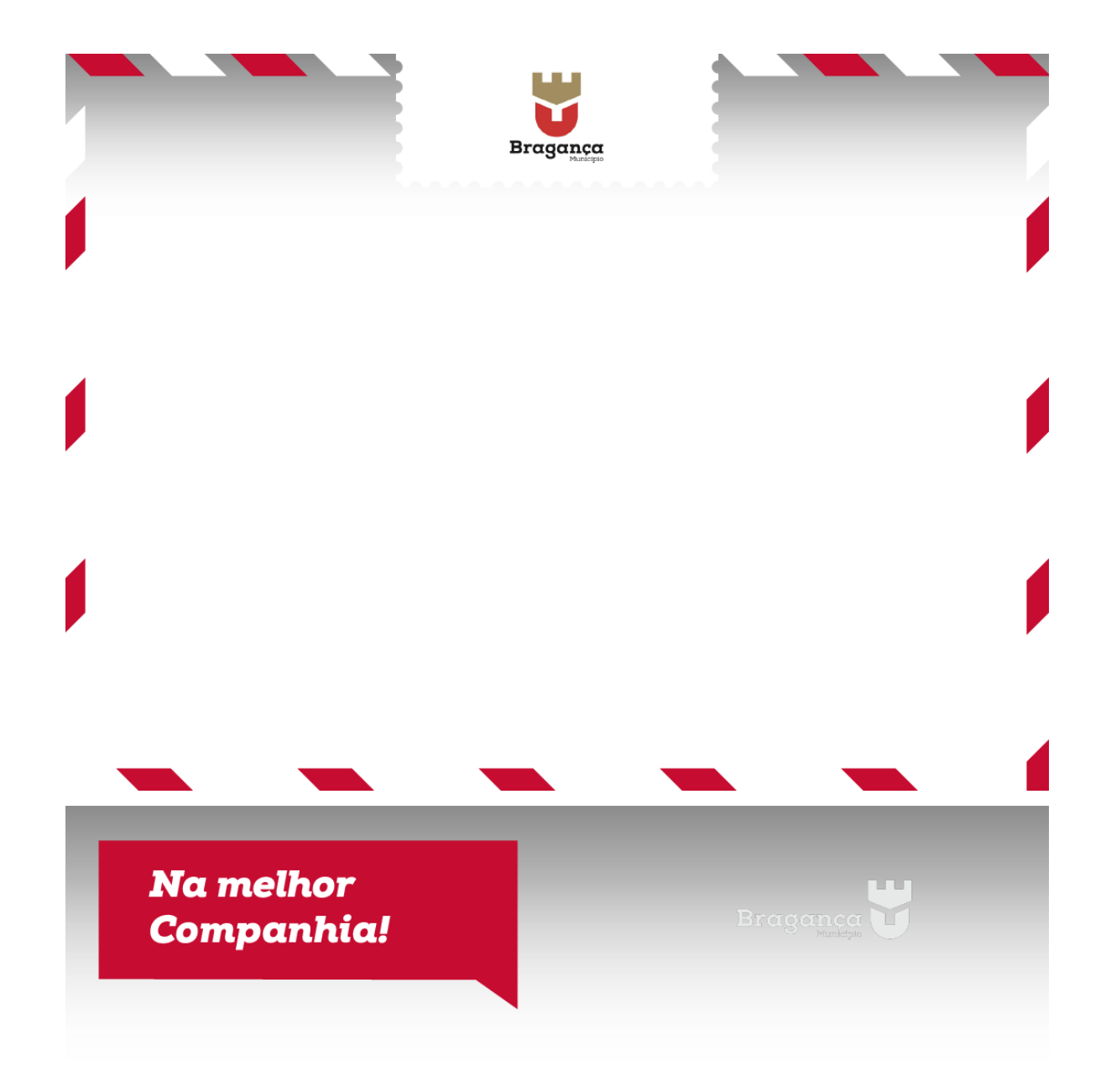

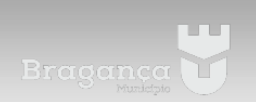

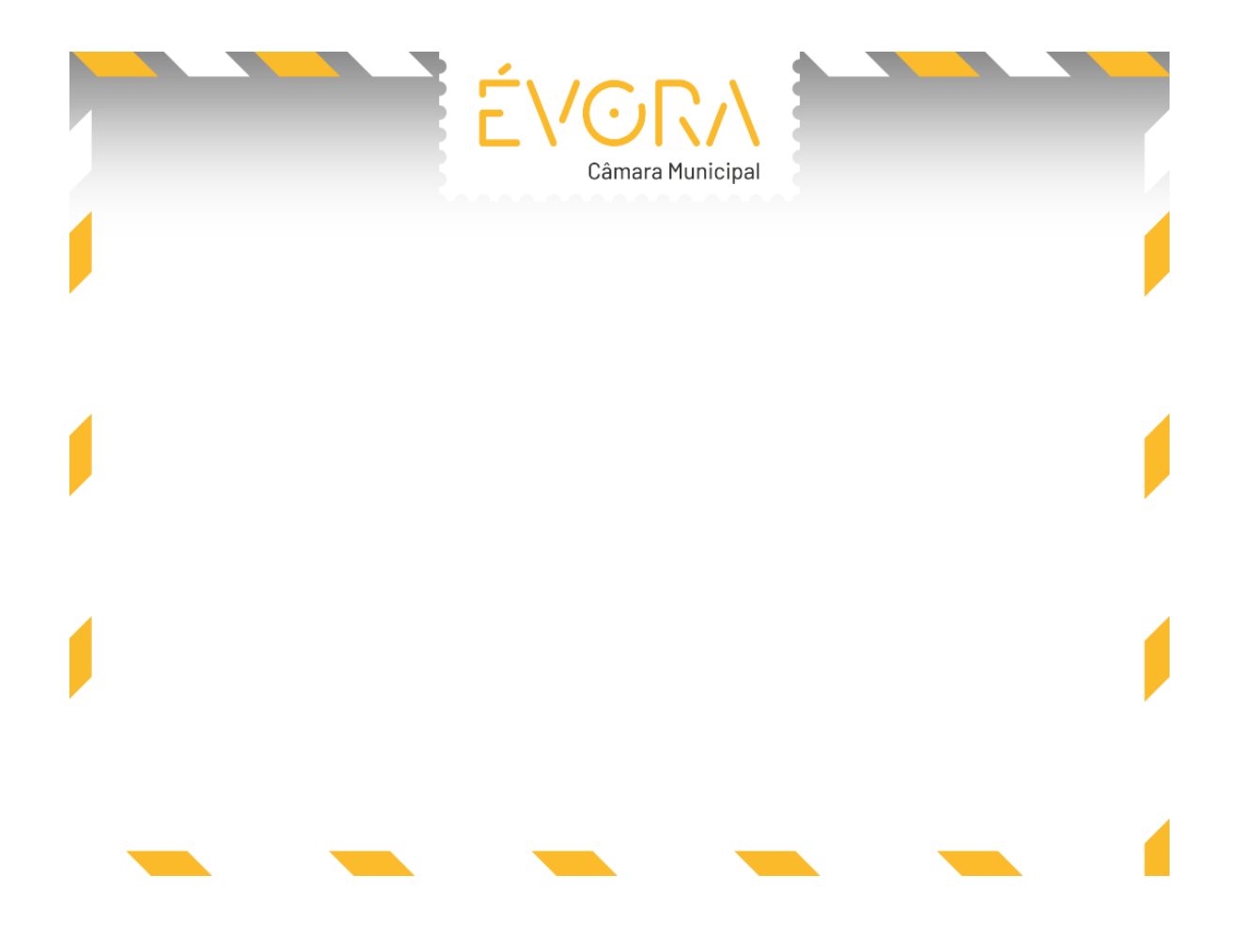

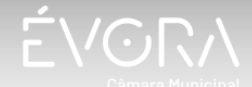

**Na melhor Companhia!** 

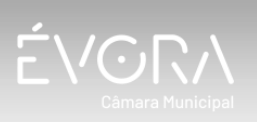

Na melhor **Companhia!** 

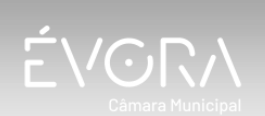

# Apêndice II

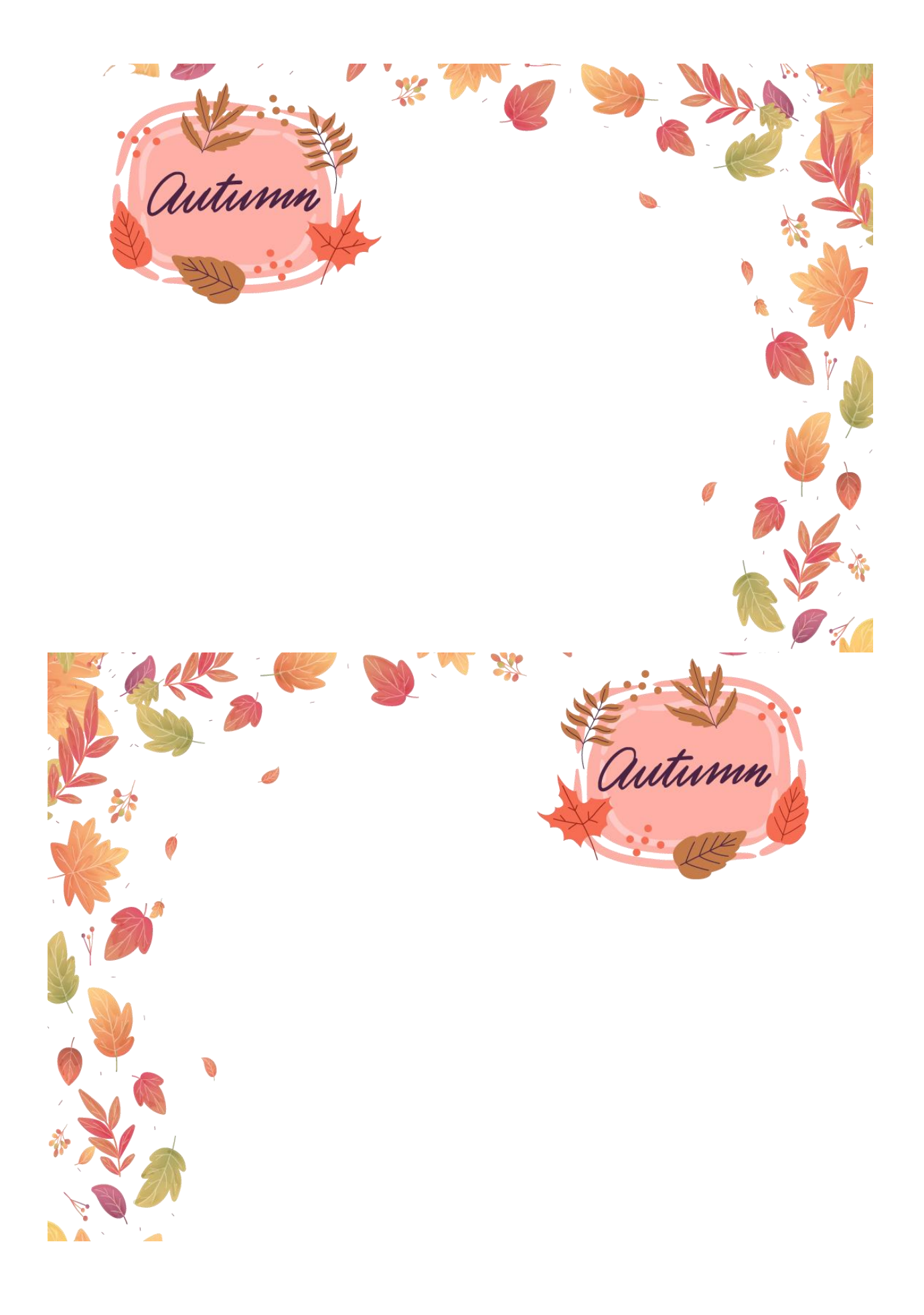

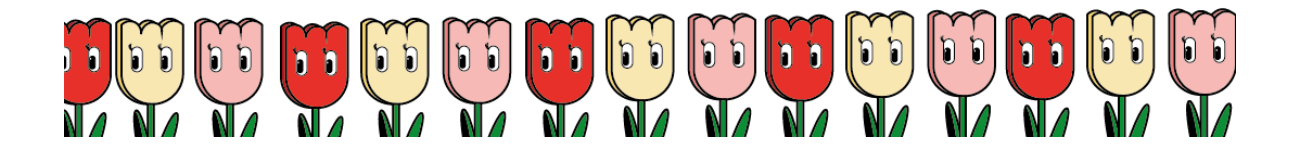

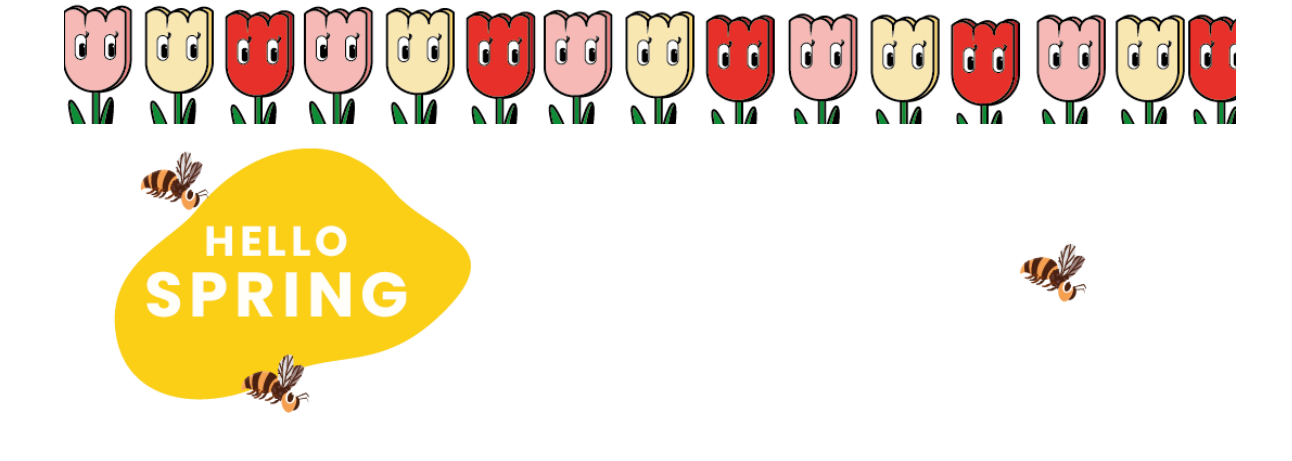

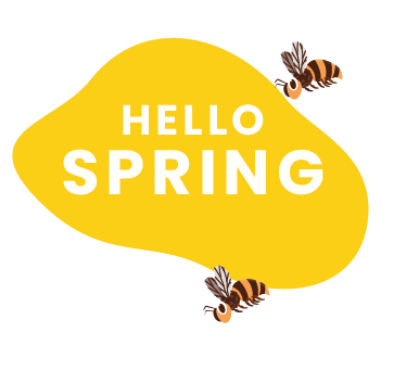

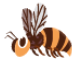

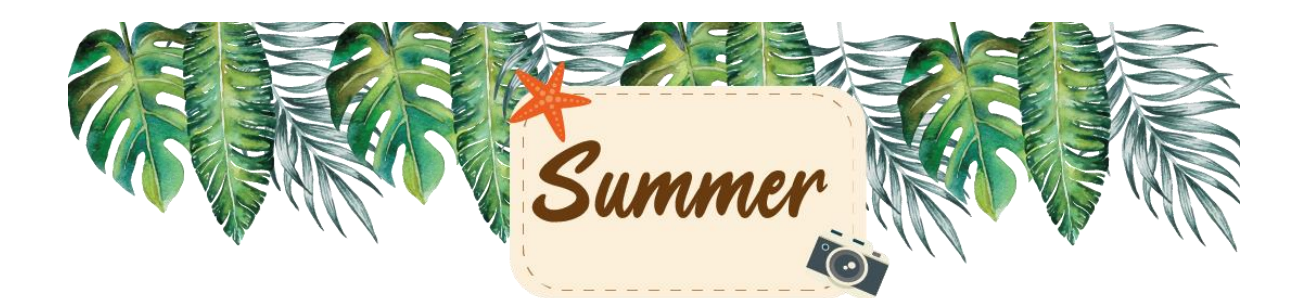

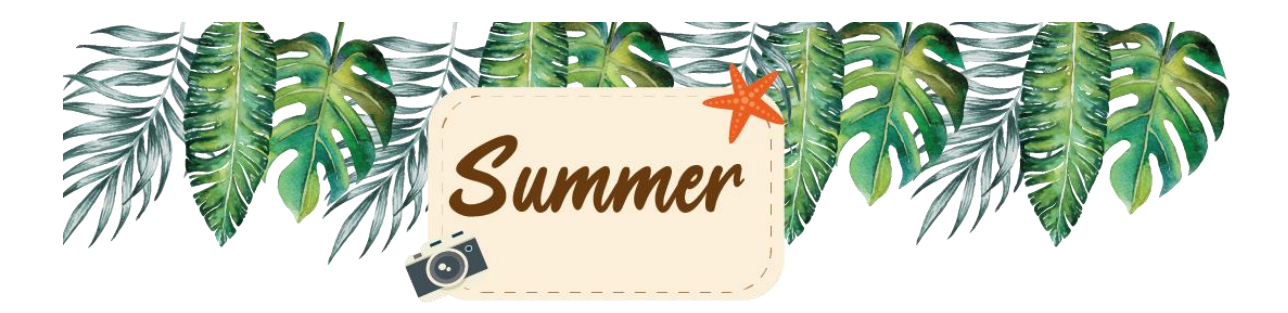

# **HELLO WINTER**

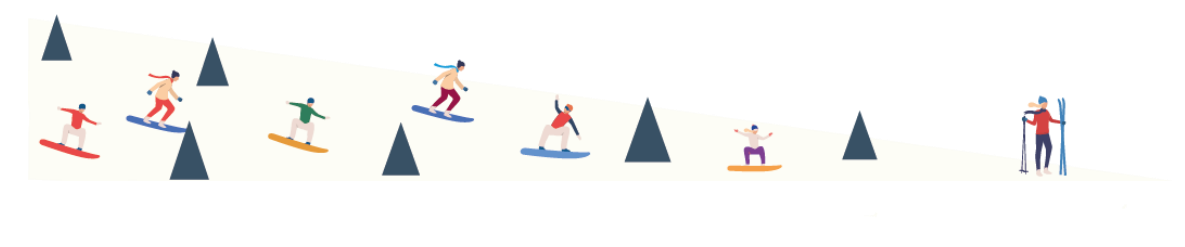

# **HELLO WINTER**

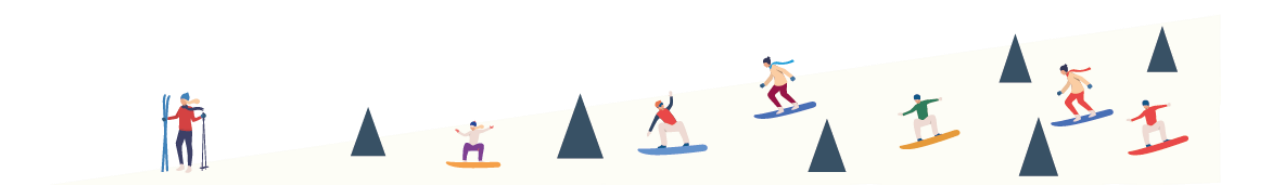

# Apêndice III

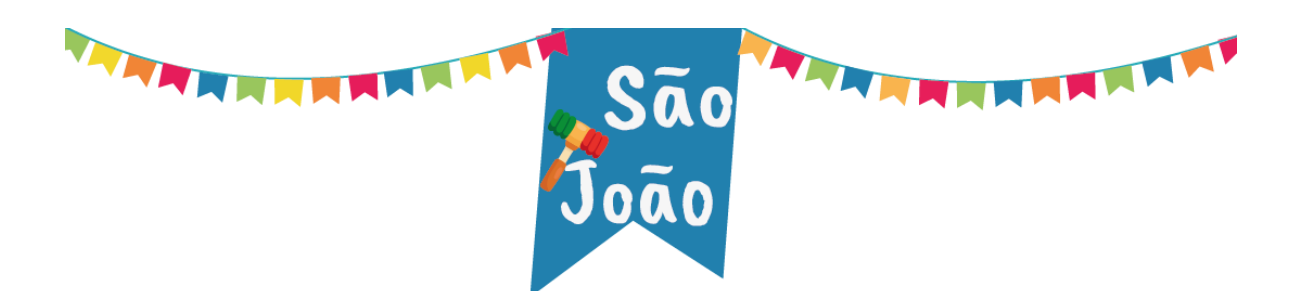

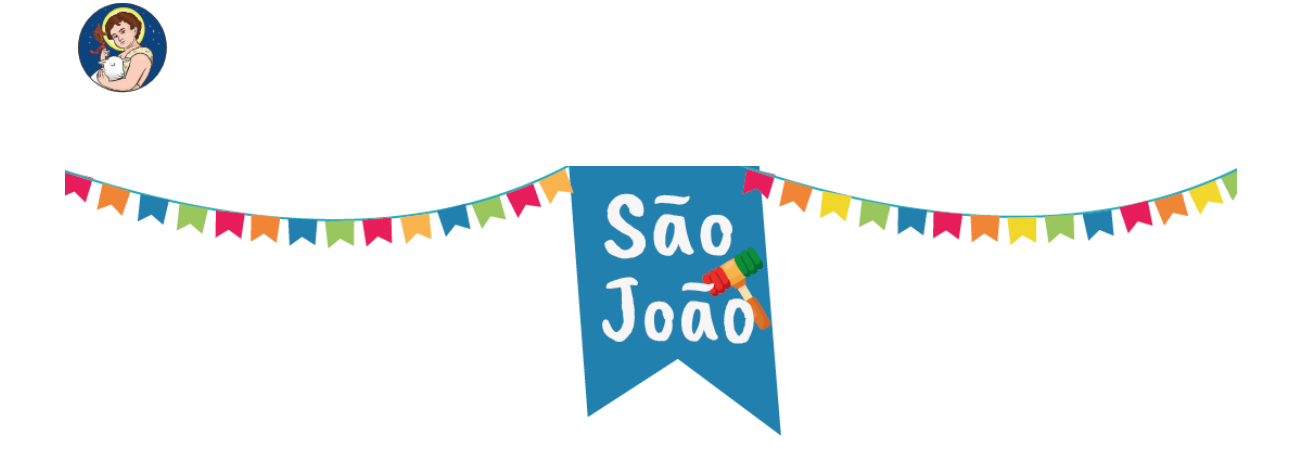

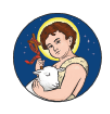

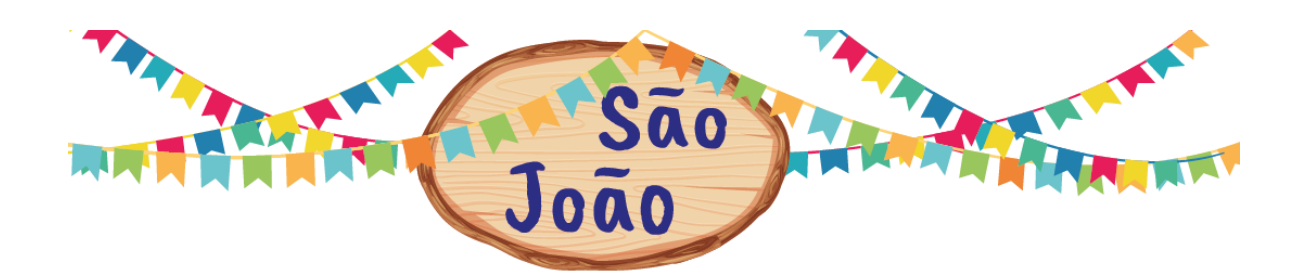

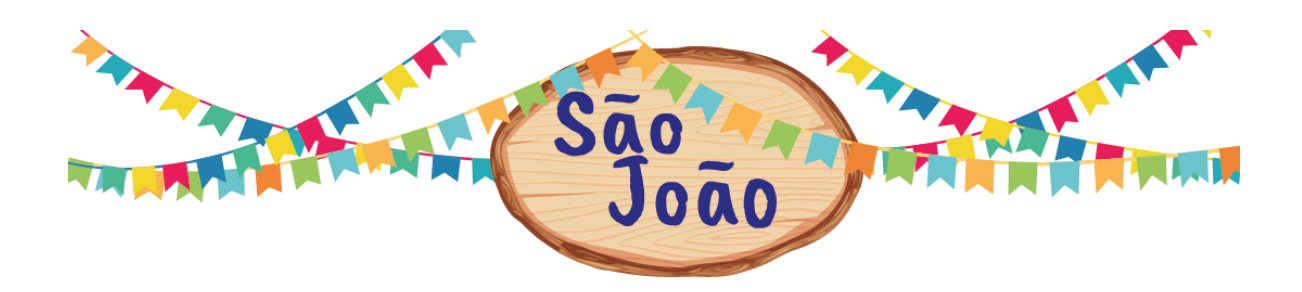

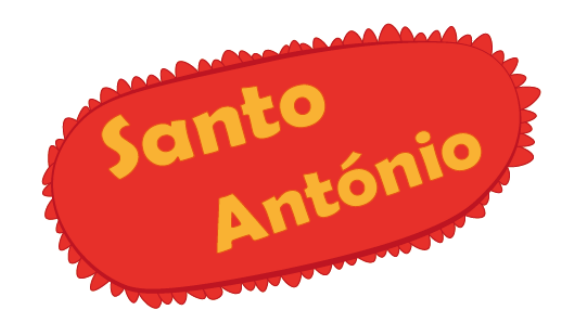

# the change of the change

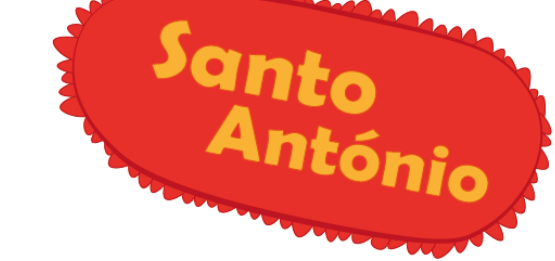

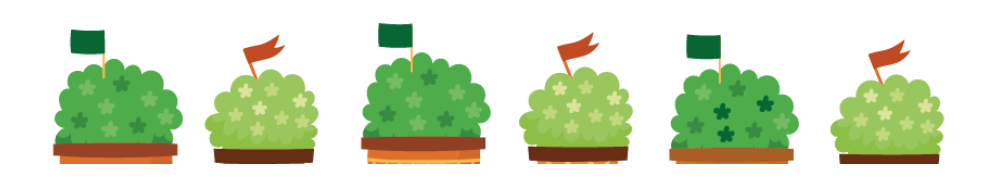

# Apêndice IV

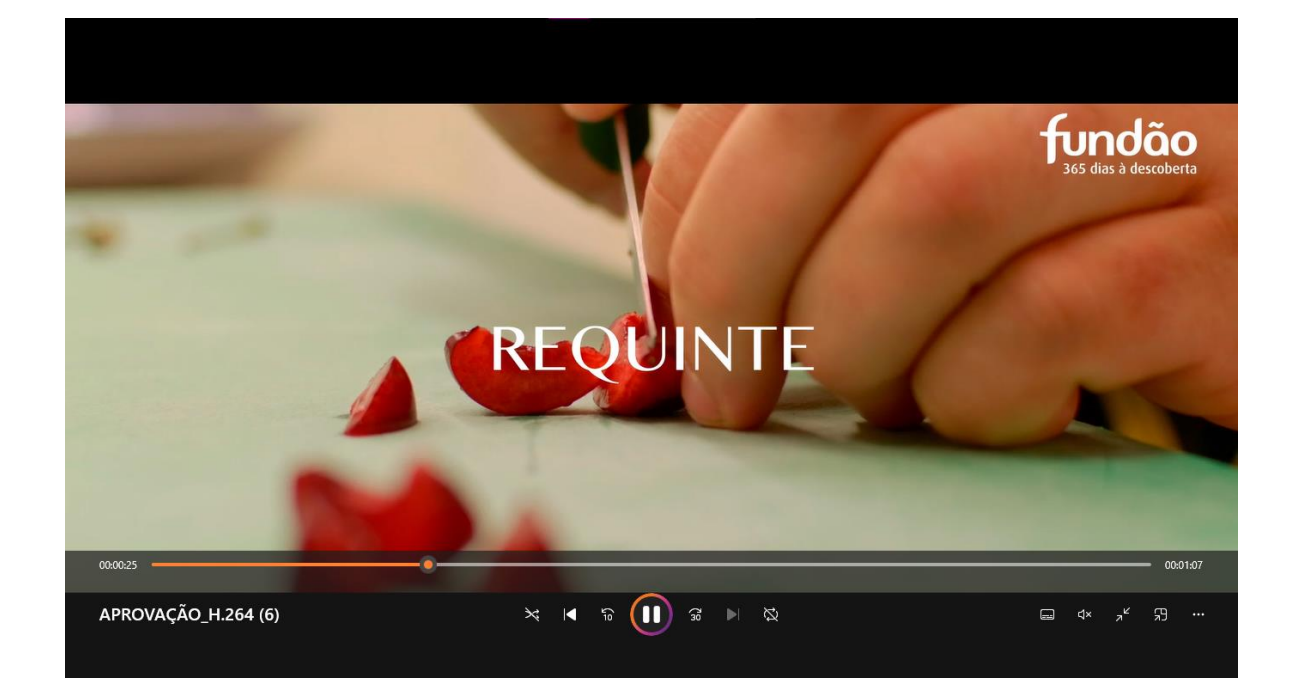

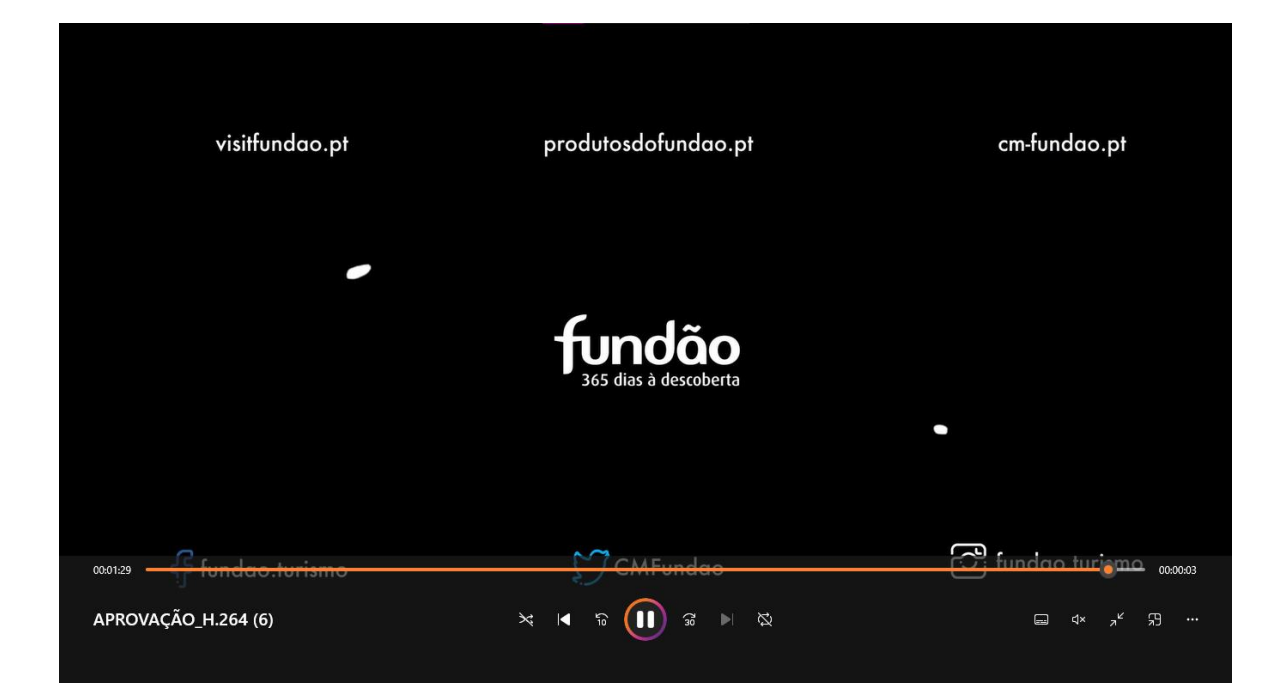